# *Core429\_APB v3.11*

*Handbook*

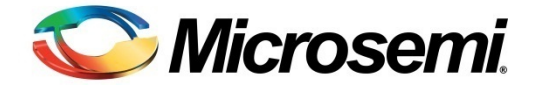

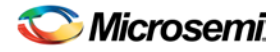

## Revision History

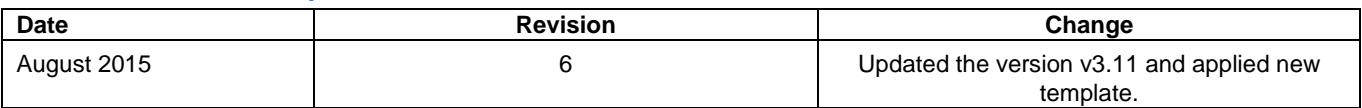

## Confidentiality Status

This is a non-confidential document.

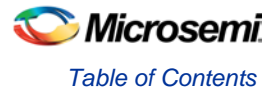

# **Table of Contents**

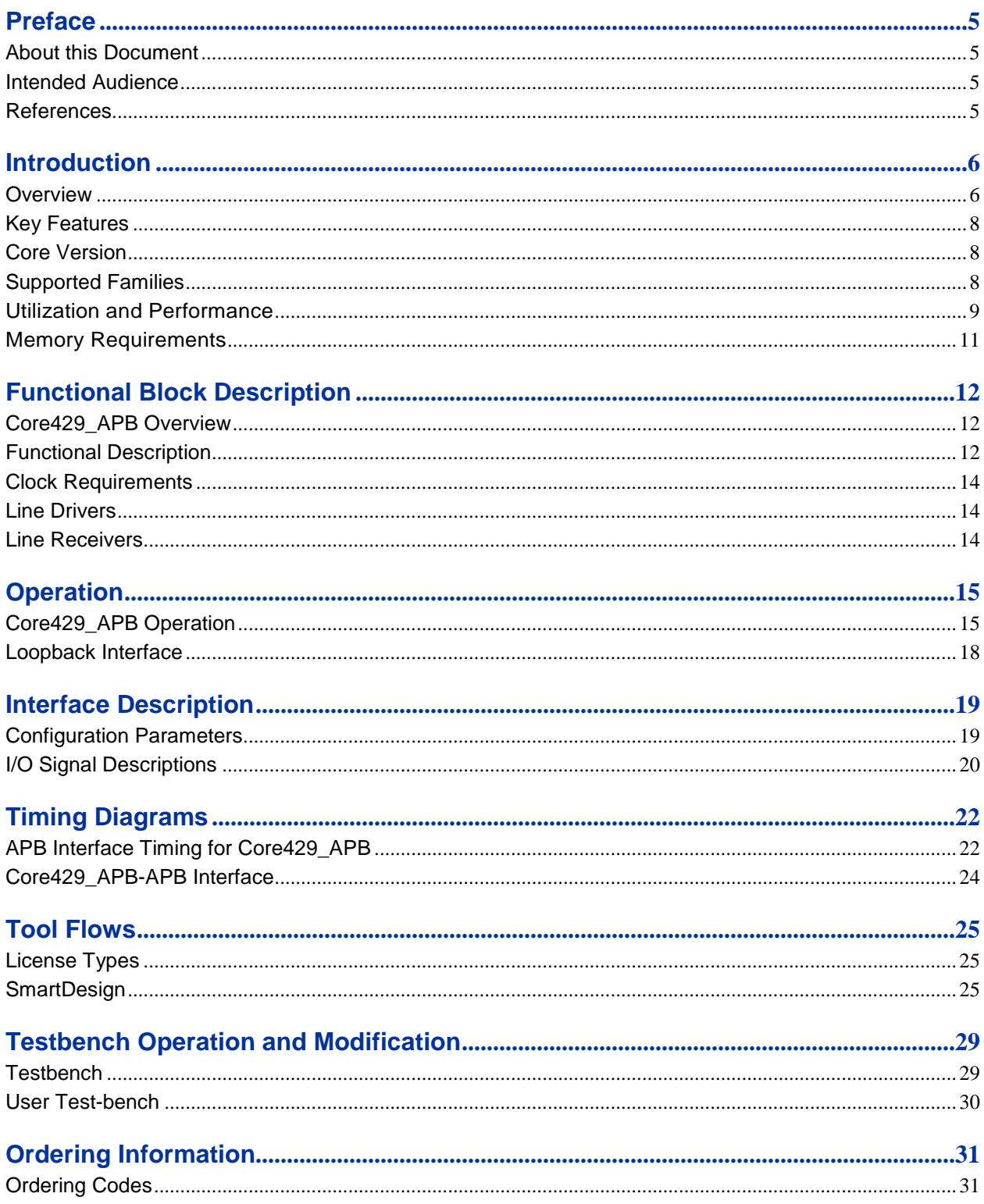

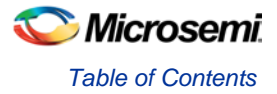

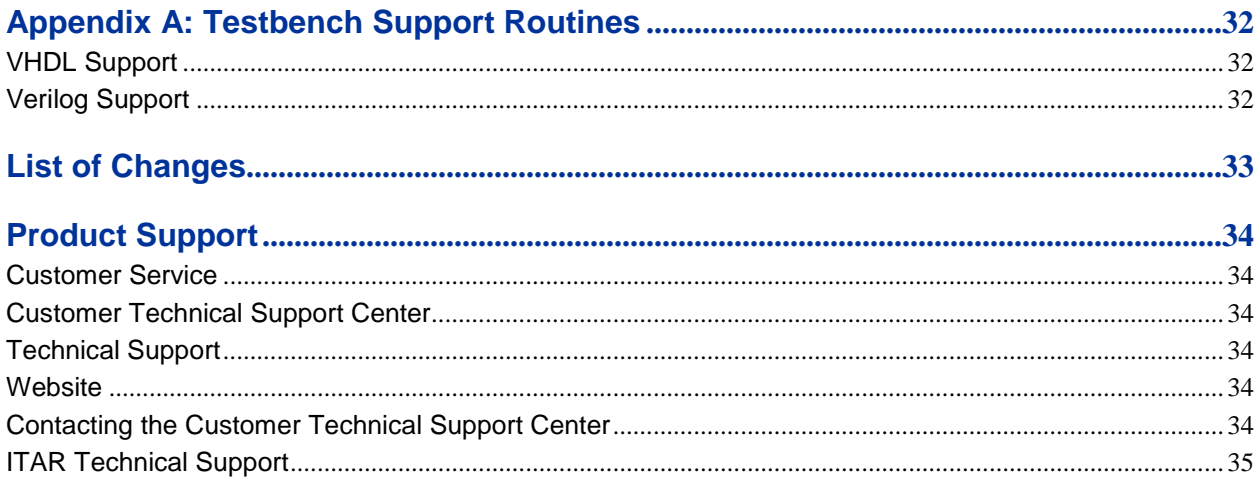

# <span id="page-4-0"></span>Preface

## <span id="page-4-1"></span>About this Document

This handbook provides details about the Core429\_APB DirectCore module, and how to use it.

## <span id="page-4-2"></span>Intended Audience

FPGA designers using Libero® System-on-Chip (SoC).

## <span id="page-4-3"></span>References

### Microsemi Publications

• *[SmartFusion2 Microcontroller Subsystem User Guide](http://www.microsemi.com/index.php?option=com_docman&task=doc_download&gid=130918)*

### Third Party Publications

- *http://standards.ieee.org/getieee802/download/802.3-2012\_section2.pdf*
- *http://standards.ieee.org/getieee802/download/802.3-2012\_section3.pdf*

## <span id="page-5-0"></span>Introduction

## <span id="page-5-1"></span>**Overview**

Core429\_APB provides a complete ARINC 429 Transmitter (Tx) and Receiver (Rx) system. A typical system implementation using Core429\_APB is shown in Figure 1.

The core consists of three main blocks: Transmit, Receive, and APB Interface (Figure 1). The APB interface configures the transmit and receive control registers and initializes the label memory. The core interfaces to the ARINC 429 bus through an external ARINC 429 line driver and line receiver. A detailed description of the Rx and Tx interfaces is provided i[n Functional Description.](#page-11-2)

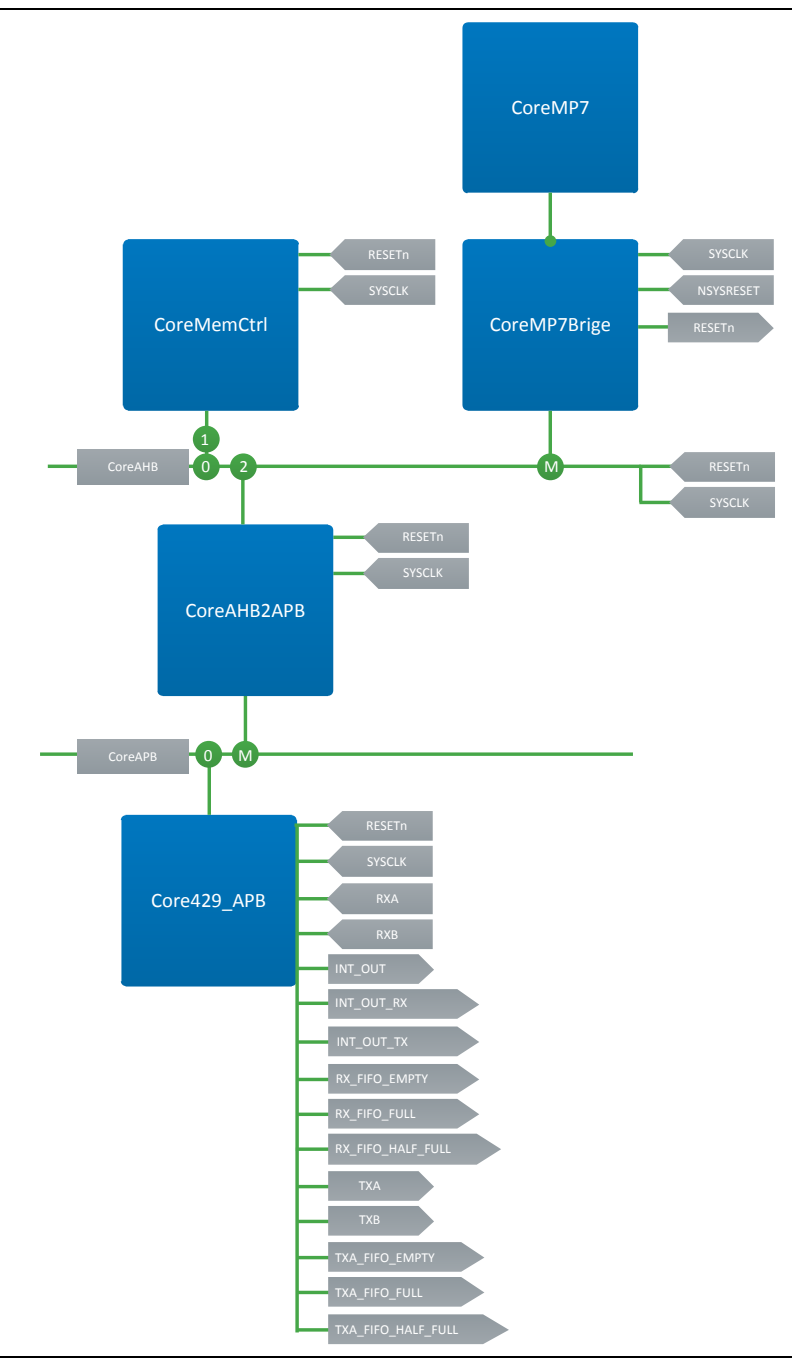

**Figure 1** Typical Core429\_APB System—One Tx and One Rx

#### External Components

There are two external components required for proper operation of Core429\_APB:

- Standard ARINC 429 line driver
- Standard ARINC 429 line receiver

#### ARINC 429 Overview

ARINC 429 is a two-wire, point-to-point data bus that is application-specific for commercial and transport aircraft. The connection wires are twisted pairs. Words are 32 bits in length and most messages consist of a single data word. The specification defines the electrical standard and data characteristics and protocols.

ARINC 429 uses a unidirectional data bus standard (Tx and Rx are on separate ports) known as the Mark 33 Digital Information Transfer System (DITS). Messages are transmitted at 12.5, 50 (optional), or 100 kbps to other system elements that are monitoring the bus messages. The transmitter is always transmitting either 32-bit data words or the Null state.

The ARINC standard supports High, Low, and Null states (Figure 2). A minimum of four Null bits should be transmitted between ARINC words. No more than 20 receivers and no less than one receiver can be connected to a single bus (wire pair), though there will normally be more.

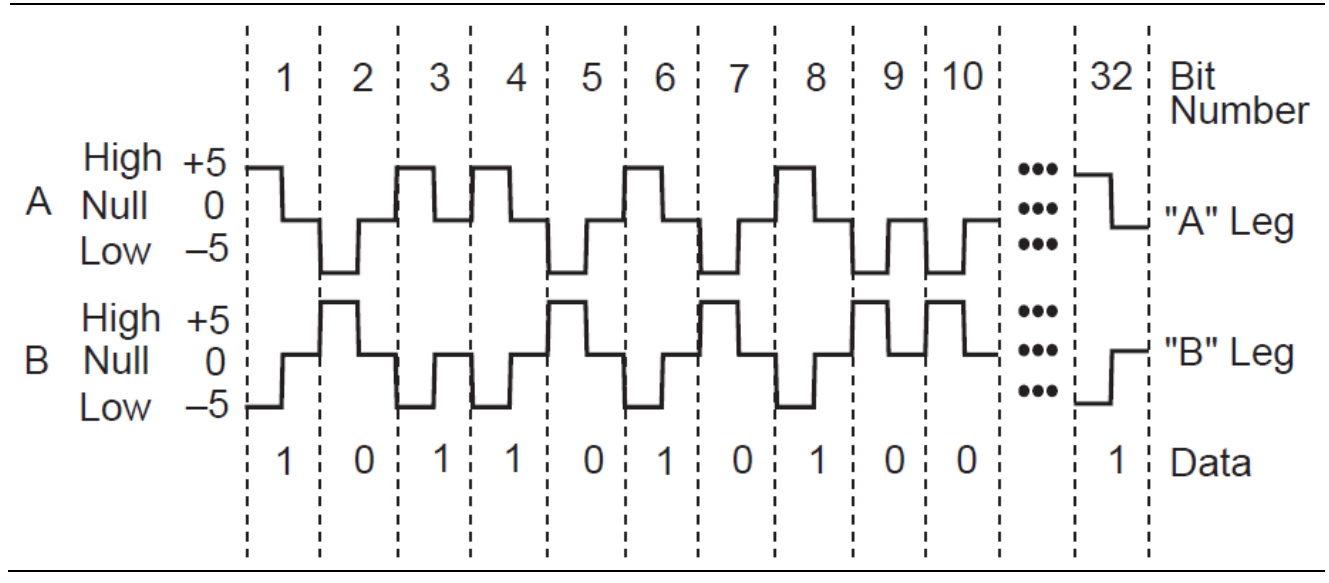

**Figure 2** ARINC Standard

Figure 3 shows the bit positions of ARINC data.

| 32 | $\bigcap$<br>ت | 30 | 29                        | 11               | 10<br>v    | $\sim$ | $\circ$ |
|----|----------------|----|---------------------------|------------------|------------|--------|---------|
| D  | <b>SSM</b>     |    | <b>DATA</b><br><b>PAD</b> | <b>DISCRETES</b> | <b>SDI</b> |        | LABEL   |
|    |                |    | <b>MSB</b>                | <b>LSB</b>       |            |        |         |

**Figure 3** ARINC Data Bit Positions

Each ARINC word contains five fields:

- Parity
- Sign/Status Matrix
- Data
- Source/Destination Identifiers
- **Label**

The parity bit is bit 32 (the MSB). SSM is the Sign/Status Matrix and is included as bits 30 and 31. Bits 11 to 29 contain the data. Binary-coded decimal (BCD) and binary encoding (BNR) are common ARINC data formats. Data formats can also be mixed. Bits 9 and 10 are Source/Destination Identifiers (SDI) and indicate for which receiver the data is intended. Bits 1 to 8 contain a label (label words) identifying the data type.

#### *Table of Contents*

Label words are quite specific in ARINC 429. Each aircraft may be equipped with different electronic equipment and systems needing interconnection. A large amount of equipment may be involved, depending on the aircraft. The ARINC specification identifies the equipment ID, a series of digital identification numbers. Examples of equipment are flight management computers, inertial reference systems, fuel tanks, tire pressure monitoring systems, and GPS sensors.

#### Transmission Order

The least significant bit of each byte, except the label, is transmitted first, and the label is transmitted ahead of the data in each case. The order of the bits transmitted on the ARINC bus is as follows: 8, 7, 6, 5, 4, 3, 2, 1, 9, 10, 11, 12, 13 … 32.

### <span id="page-7-0"></span>Key Features

Core429\_APB supports the following features:

- Supports ARINC specification 429-16
- Configurable up to 16 Rx and 16 Tx channels
- Programmable FIFO depth
- Programmable interrupt generation
- Configurable label memory size
- Selectable data rate on each channel

### <span id="page-7-1"></span>Core Version

This handbook is for Core429\_APB version 3.11.

## <span id="page-7-2"></span>Supported Families

- SmartFusion<sup>®</sup>2
- IGLOO $^{\circ}$ 2
- IGLOO
- IGLOOe
- **IGLOO PLUS**
- ProASIC® 3/E
- Fusion®
- **SmartFusion**
- Axcelerator<sup>®</sup>
- RTAX™-S
- ProASIC<sup>PLUS®</sup>
- ProASIC<sup>®</sup>3
- ProASIC3L

## <span id="page-8-0"></span>Utilization and Performance

Core429\_APB can be implemented in several Microsemi FPGA devices. [Table 1](#page-8-1) through [Table 5](#page-9-0) provide typical utilization data using standard synthesis tools for different Core429 configurations. [Table 1](#page-8-1) assumes that the label size is set to 64 and FIFO depth is set to 64.

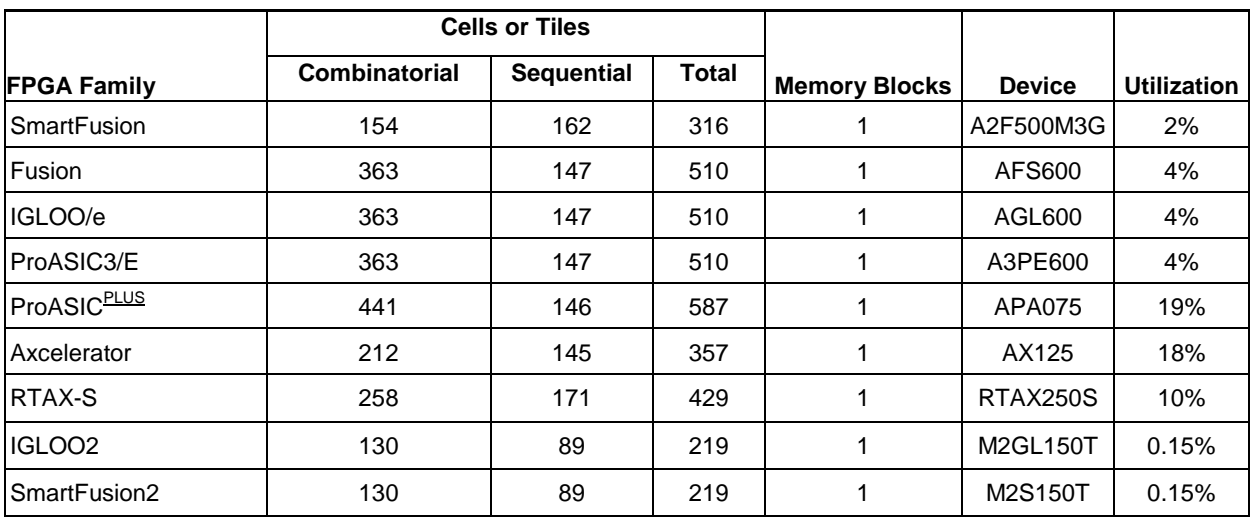

#### <span id="page-8-1"></span>**Table 1** Device Utilization for One Tx Module (default mode)

**Table 2** Device Utilization for One Rx Module (default mode)

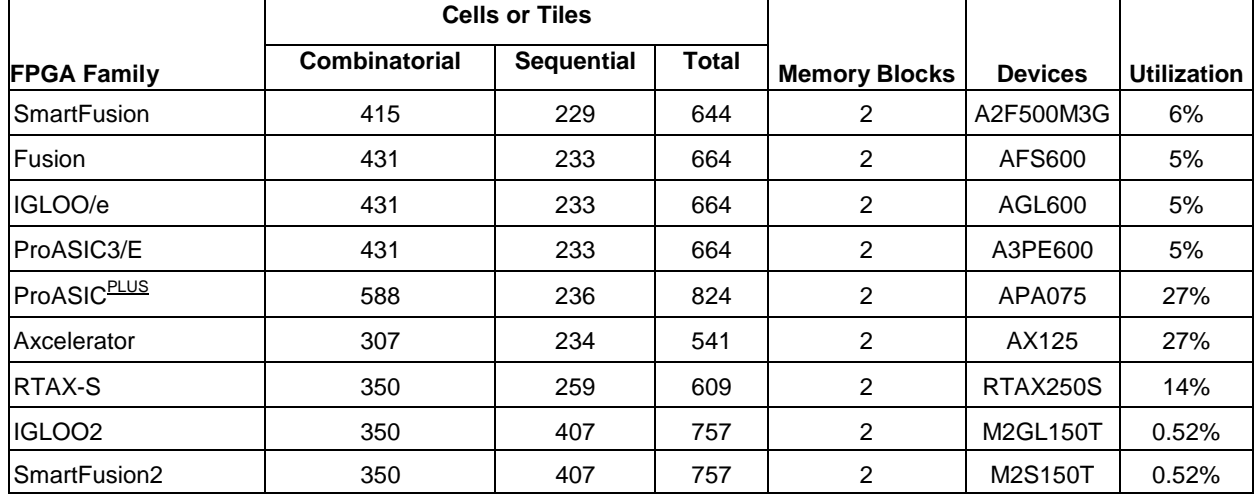

<span id="page-8-3"></span>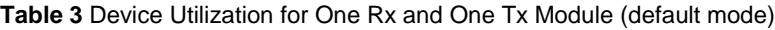

<span id="page-8-2"></span>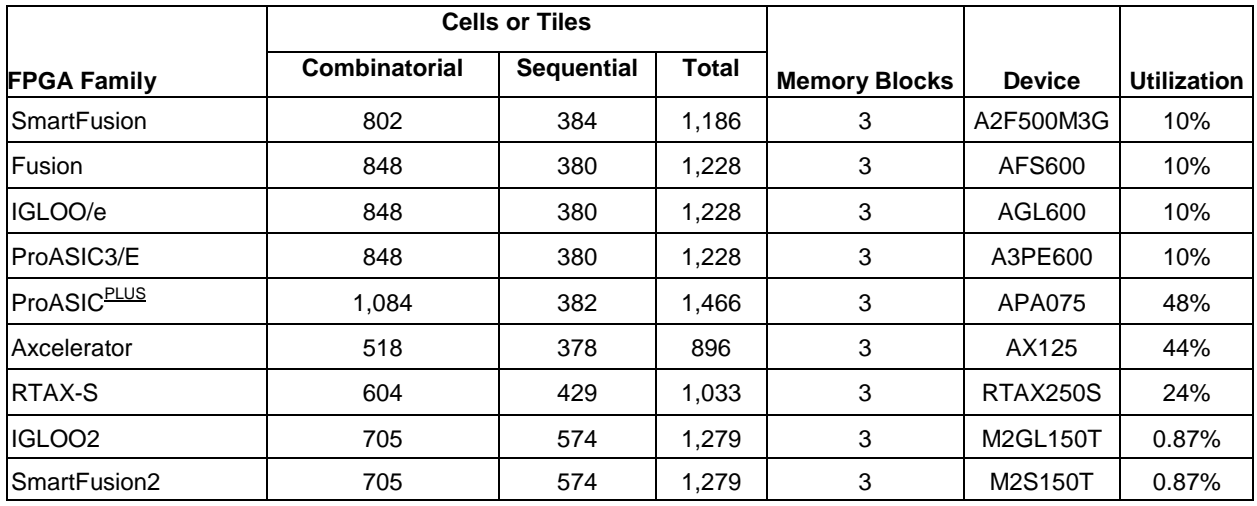

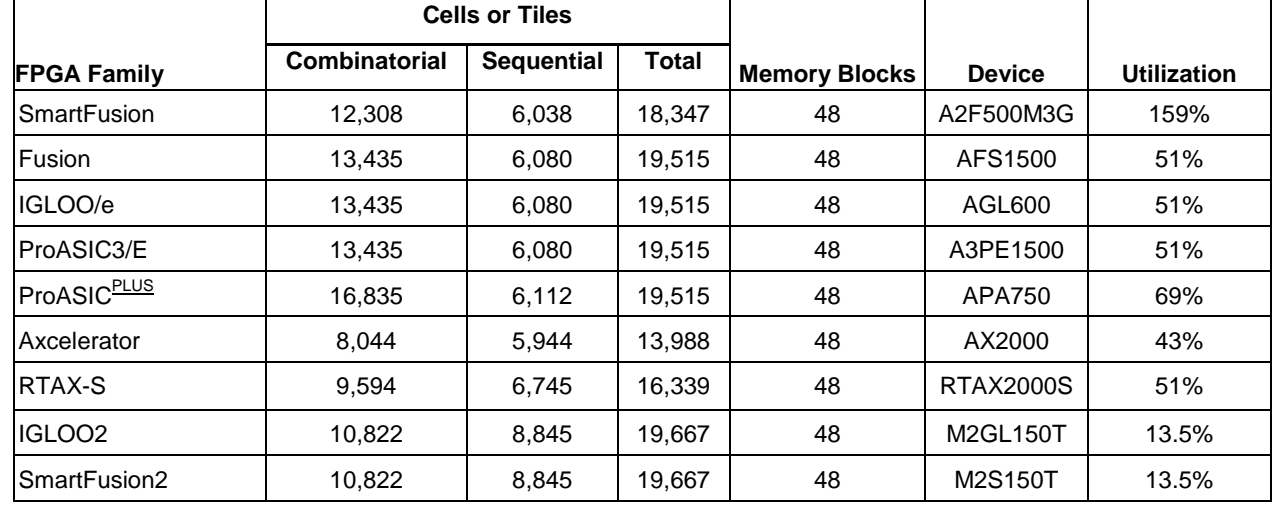

**Table 4** Device Utilization for 16 Rx and 16 Tx Modules (default mode)

<span id="page-9-0"></span>For the SmartFusion, SmartFusion2, IGLOO2, Fusion, IGLOO/e, ProASIC3/E, ProASIC3L, ProASIC<sup>PLUS</sup>, and Axcelerator families, the FIFO uses the built-in FIFO controller. The RTAX-S family does not have a built-in FIFO controller. The Core429\_APB uses a soft FIFO controller for RTAX-S devices that consume logic gates.

The Core429\_APB clock rate can be configured to be 1, 10, 16, 20, or 66 MHz. All the Microsemi families listed above easily meet the required performance.

Core429\_APB I/O requirements depend on the system requirements and external interfaces. If the core and memory blocks are implemented within the FPGA and the CPU interface has a bidirectional data bus, approximately 80 I/O pins are required to implement four Rx and four Tx modules. The core will require 44 pins to implement one Rx and one Tx module.

The core has various FIFO flags available for debugging purposes. These flags may not be needed in the final design, and this will reduce the I/O count.

The number of memory blocks required differs depending on whether each channel is configured identically or differently.

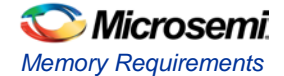

 $EO<sub>1</sub>$ 

### <span id="page-10-0"></span>Memory Requirements

The number of memory blocks required differs depending on whether each channel is configured identically or differently.

### Each Channel Configured Identically

Use [EQ 1](#page-8-2) to calculate the number of memory blocks required if each channel is configured identically.

Number of memory blocks = NRx \* (INT(LABEL\_SIZE / X) + INT(RX\_FIFO\_DEPTH / Y) + NTx \* INT(FIFO DEPTH / Y),

where NR<sub>X</sub> is the number of receive channels, NT<sub>X</sub> is the number of transmit channels. INT is the function to round up to the next integer, and X and Y are defined in [Table 5.](#page-10-1)

### Each Channel Configured Differently

Use EQ 2 to calculate the number of memory blocks required if each channel is configured differently.

Number of memory blocks =  
\n
$$
\sum_{I=0}^{NTX-1}
$$
\n
$$
\sum_{I=0}^{NTX-1}
$$
\n
$$
\sum_{I=0}^{NRX-1}
$$
\n
$$
\sum_{I=0}^{NRX-1}
$$
\n
$$
\sum_{I=0}^{NRX-1}
$$
\n
$$
\sum_{I=0}^{NRX-1}
$$
\n
$$
\sum_{I=0}^{NRX-1}
$$
\n
$$
\sum_{I=0}^{NRX-1}
$$
\n
$$
\sum_{I=0}^{NRX-1}
$$
\n
$$
\sum_{I=0}^{NRX-1}
$$

where NRx is the number of receive channels, NTx is the number of transmit channels, INT is the function to round up to the next integer, and X and Y are defined in [Table 5.](#page-10-1)

<span id="page-10-1"></span>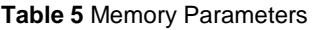

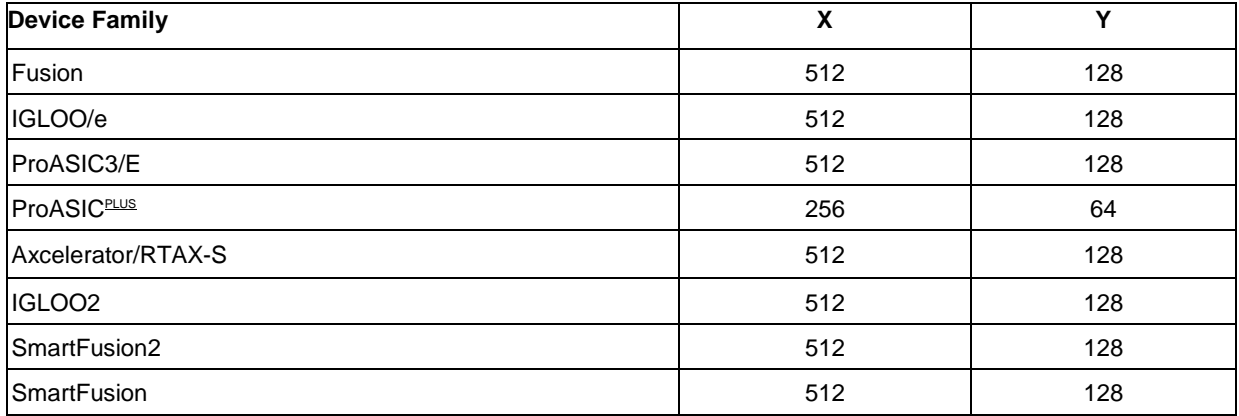

#### Examples for the ProASIC3/E Device Family

If the design has 2 receivers, 1 transmitter, 64 labels for each receiver, and a 32-word-deep FIFO for each receiver and transmitter, then

Number of memory blocks = 2 \* (INT(64 / 512) + INT(32 / 128)) + 1 \* INT(32 / 128)

 $= 2 * (1 + 1) + 1 * (1) = 5.$ 

If the design has 2 receivers, 1 transmitter, 32 labels for receiver #1, 64 labels for receiver #2, a 32-worddeep FIFO for receiver #1, a 64-word-deep FIFO for receiver #2, and a 64-word-deep FIFO for the transmitter, then

Number of memory blocks =  $INT(64 / 128) + (INT(32 / 512) + INT(32 / 128)) + (INT(64 / 512) + INT(64 / 128))$  $(128)$ ) = 1 +  $(1 + 1)$  +  $(1 + 1)$  = 5.

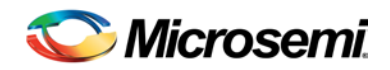

# <span id="page-11-0"></span>Functional Block Description

### <span id="page-11-1"></span>Core429\_APB Overview

Core429\_APB provides a complete and flexible interface to a microprocessor and an ARINC 429 data bus. Connection to an ARINC 429 data bus requires additional line drivers and line receivers.

Core429\_APB interfaces to a processor through the internal memory of the receiver. Core429\_APB can be easily interfaced to an 8-, 16-, or 32-bit data bus. Lookup tables loaded into memory enable the Core429\_APB receive circuitry to filter and sort incoming data by label and destination bits. Core429\_APB supports multiple (configurable) ARINC 429 receiver channels, and each receives data independently. The receiver data rates (high- or low-speed) can be programmed independently. Core429\_APB can decode and sort data based on the ARINC 429 Label and SDI bits and stores it in a FIFO. Each receiver uses a configurable FIFO to buffer received data. Core429\_APB supports multiple (configurable) ARINC 429 transmit channels, and each channel can transmit data independently.

### <span id="page-11-2"></span>Functional Description

The core has three main blocks: Transmit, Receive, and APB Interface. The core can be configured to provide up to 16 transmit and receive channels.

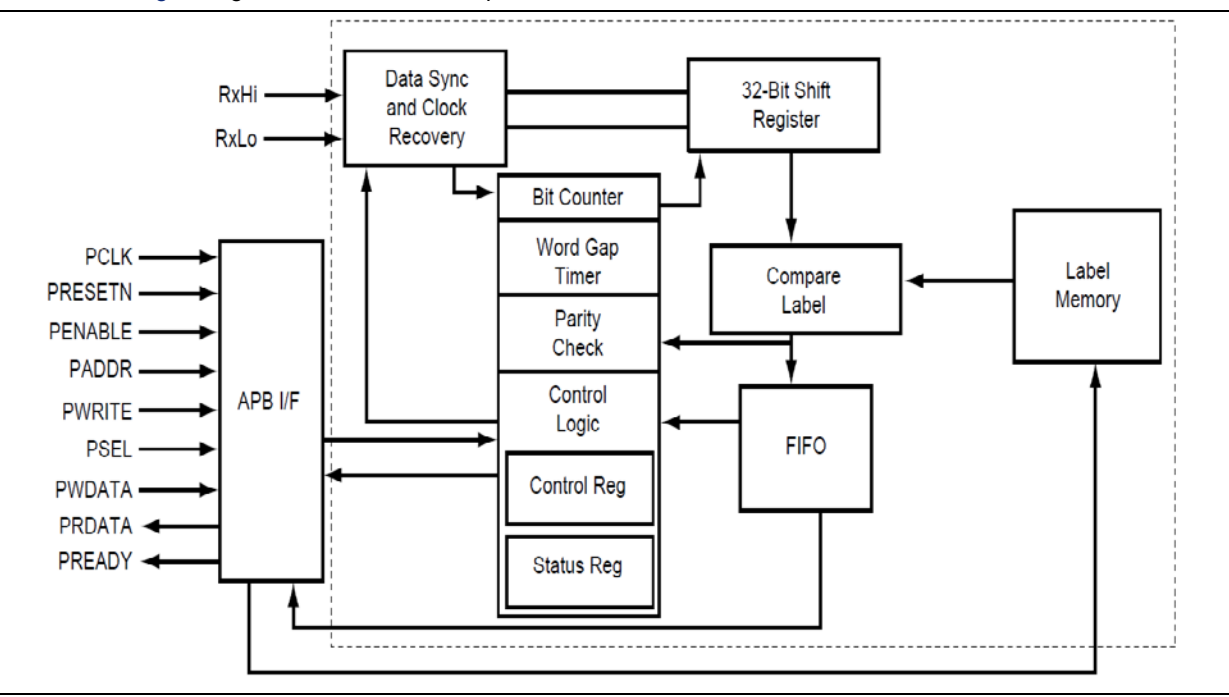

Figure 4 gives a functional description of the Rx block.

**Figure 4** Core429\_APB Rx Block Diagram

The Rx block is responsible for recovering the clock from the input serial data and performs serial-to- parallel conversion and gap/parity checking on the incoming data. It also interfaces with the CPU.

The Rx module contains two 8-bit registers. One is used for control and the other is used for status. Refer to [Table 12](#page-15-0) and [Table 13](#page-15-1) for detailed descriptions of the control and status register bits. The CPU interface configures the internal RAM with the labels, which are used to compare against incoming labels from received ARINC data.

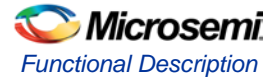

If the label-compare bit in the receive control register is enabled, data whose labels match the stored labels will be stored in the FIFO. If the label-compare bit in the receive control register is disabled, the incoming data will be stored in the FIFO without comparing against the labels in RAM.

The core supports reloading label memory using bit 7 of the Rx control register. Note that when you set bit 7 to initialize the label memory, the old label content still exists, but the core keeps track only of the new label and does not use the old label during label compare.

The FIFO asserts three status signals:

- rx fifo\_empty: FIFO is empty
- rx\_fifo\_half\_full: FIFO is filled up to the configured RX\_FIFO\_LEVEL
- rx\_fifo\_full: FIFO is full

Depending on the FIFO status signals, the CPU will either read the FIFO before it overflows or will not attempt to read the FIFO if it is empty. The interrupt signal int out rx is generated when one of the FIFO status signals (rx\_fifo\_empty, rx\_fifo\_half\_full, or rx\_fifo\_full) is High.

Figure 5 gives a functional description of the Tx block.

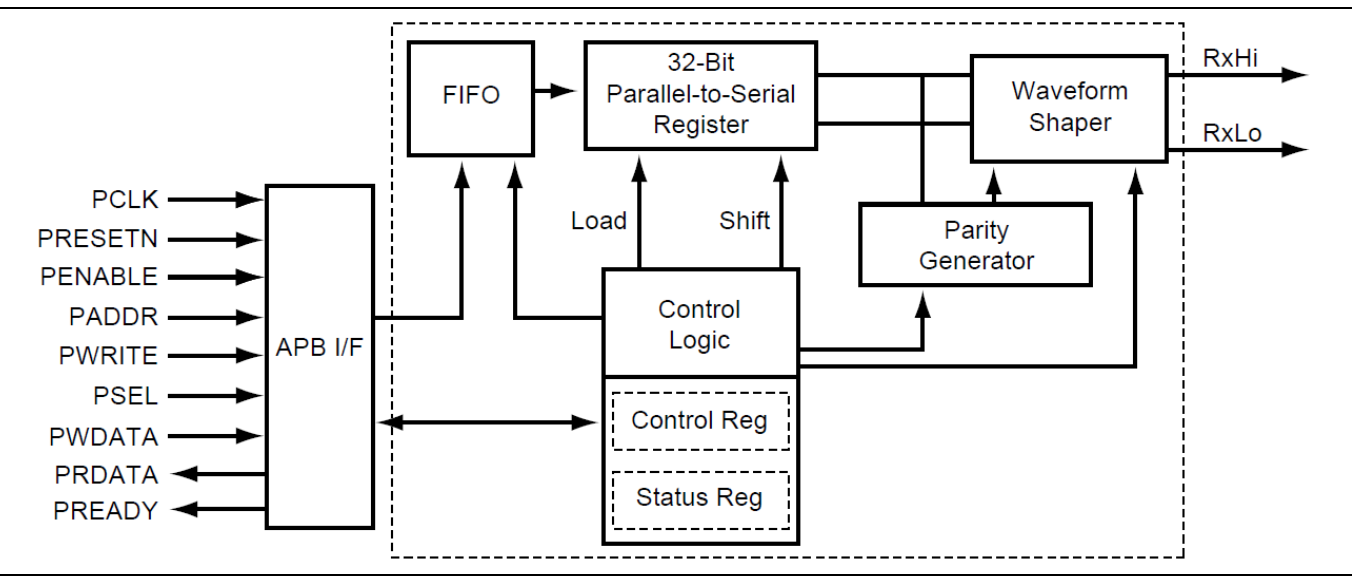

**Figure 5** Core429\_APB Tx Block Diagram

The Tx module converts the 32-bit parallel data from the Tx FIFO to serial data. It also inserts the parity bit into the ARINC data when parity is enabled. The APB interface is used to fill the FIFO with ARINC data. The Tx FIFO can hold up to 512 ARINC words of data. The transmission starts as soon as one complete ARINC word has been stored in the transmit FIFO.

The Tx module contains two 8-bit registers. One is used for a control function and the other is used for status. Refer to [Table 12](#page-16-0) and [Table 13](#page-16-1) for detailed descriptions. The APB interface allows the system CPU to access the control and status registers within the core.

The Tx FIFO asserts three status signals:

- tx\_fifo\_empty: Tx FIFO is empty
- tx\_fifo\_half\_full: Tx FIFO is filled up to the configured TX\_FIFO\_LEVEL
- tx\_fifo\_full: Tx FIFO is full

Depending on the FIFO status signals, the CPU will either write to the FIFO as long as it is not full or will not attempt to write to the FIFO if it is full. The interrupt signal int\_out\_tx is generated when one of the FIFO status signals (tx\_fifo\_empty, tx\_fifo\_half\_full, or tx\_fifo\_full) is HIGH.

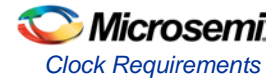

### <span id="page-13-0"></span>Clock Requirements

To meet the ARINC 429 transmission bit rate requirements, the Core429\_APB clock input must be 1, 10, 16, 20, or 66 MHz with a tolerance of ±0.01%.

### <span id="page-13-1"></span>Line Drivers

Core429\_APB needs ARINC 429 line drivers to drive the ARINC 429 data bus. Core429\_APB is designed to interface directly to common ARINC 429 line drivers, such as HOLT HI-8382/HI-8383, DDC DD-03182, or Device Engineering DEI1070.

[Figure 6](#page-13-3) shows the connections required from Core429\_APB to the line drivers.

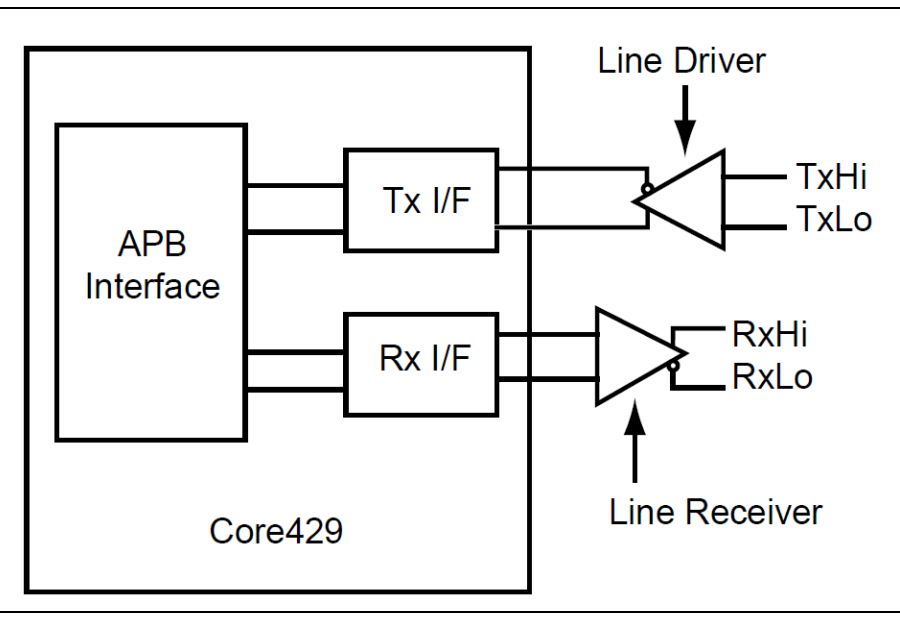

**Figure 6** Core429\_APB Line Driver and Line Receiver Interface

### <span id="page-13-3"></span><span id="page-13-2"></span>Line Receivers

Core429\_APB needs ARINC 429 line receivers to receive the ARINC 429 data bus. Core429\_APB is designed to interface directly to common ARINC 429 line receivers, such as HOLT HI-8588 or Device Engineering DEI3283. When using an FPGA from the ProASIC<sup>PLUS</sup>, RTAX-S, or Axcelerator families, level translators are required to connect the 5 V output levels of the Core429\_APB line receivers to the 3.3 V input levels of the FPGA.

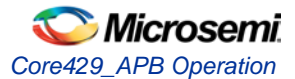

# <span id="page-14-0"></span>Operation

### <span id="page-14-1"></span>Core429\_APB Operation

<span id="page-14-3"></span>The core operates with the following register map:

#### Address Map

Address bits 0 and 1 are used to create byte indexes.

- For an 8-bit CPU data bus:
	- $00 B$ yte 0
	- $01 B$ yte 1
	- $10 B$ yte 2
	- $11 B$ yte 3
- For a 16-bit CPU data bus:
	- 00 Lower half word
	- 10 Upper half word
- For a 32-bit CPU data bus:
	- 00 Word

Address bits 2 and 3 select the registers within each Rx or Tx block (see [Register Definitions\)](#page-14-2).

Address bit 4 is used to determine Rx/Tx as follows: 0: Rx

1: Tx

Address bits 5, 6, 7, and 8 are used for decoding the 16 channels as follows:

0000: Channel0

0001: Channel1

. . . .

1110: Channel14

1111: Channel15

Table 9 shows the CPU address bit information.

#### <span id="page-14-4"></span>**Table 6** CPU Address Bit Positions

<span id="page-14-2"></span>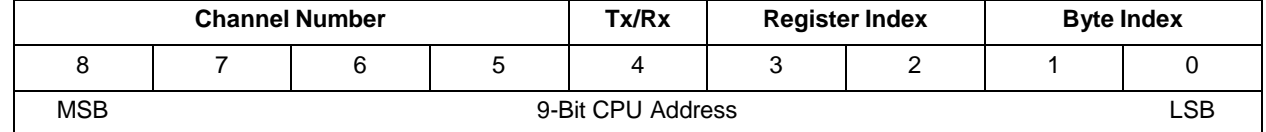

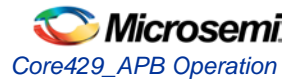

### Register Definitions

#### **Rx Registers**

Following is the detailed definition of cpu\_add[3:2] decoding and the explanation of the Data Register, Control Register, Status Register, and Label Memory Register [\(Table 7](#page-15-2) through [Table 10\)](#page-15-3). Address map:

- 00 Data Register
- 01 Control Register
- 10 Status Register
- 11 Label Memory

#### <span id="page-15-2"></span>**Table 7** Rx Data Register

<span id="page-15-4"></span>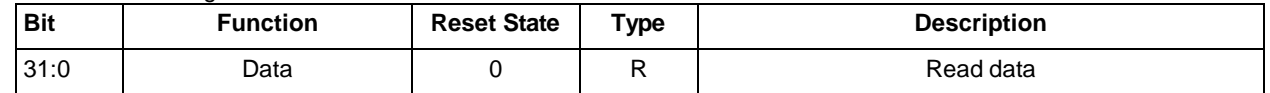

#### <span id="page-15-0"></span>**Table 8** Rx Control Register

<span id="page-15-3"></span>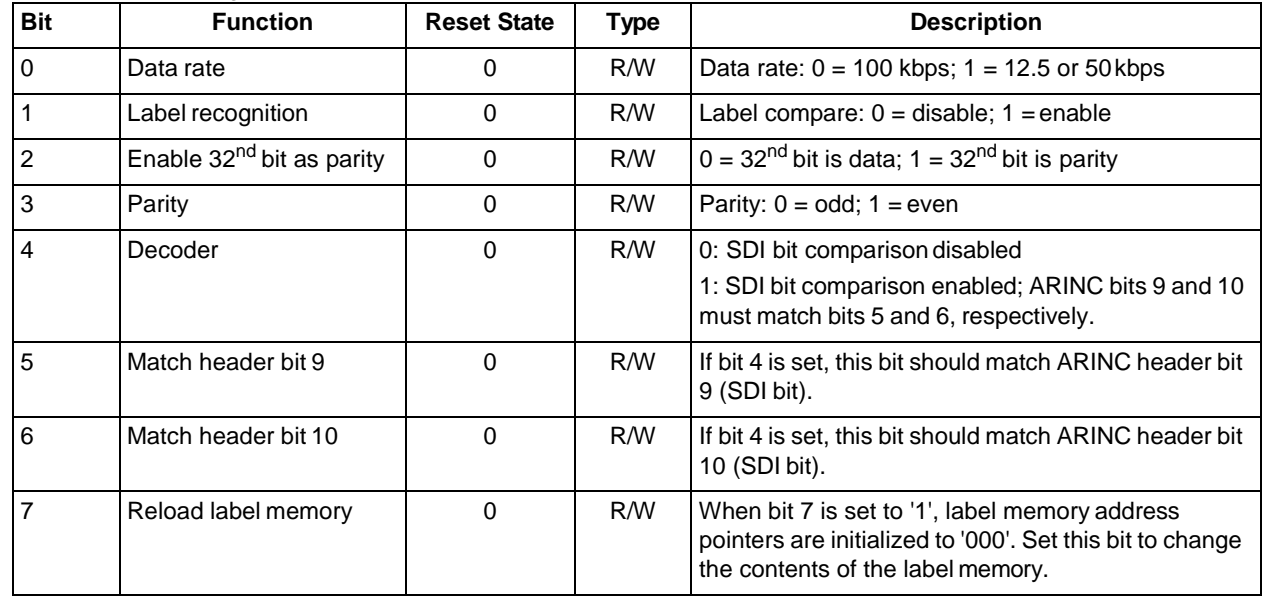

#### <span id="page-15-1"></span>**Table 9** Rx Status Register

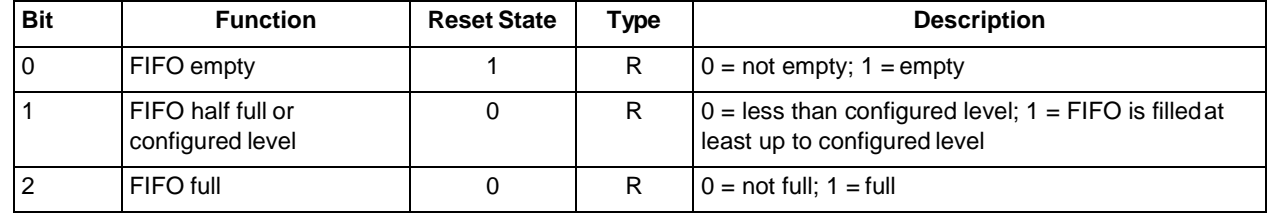

#### **Table 10** Rx Label Memory Register

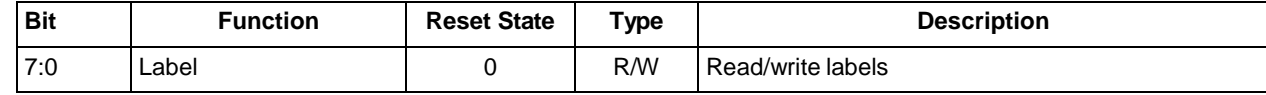

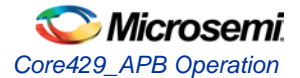

#### **Tx Registers**

Following is a detailed definition of cpu\_add[3:2] decoding and an explanation of the Data Register, Pattern RAM, Control Register, and Status Register.

Address map:

- 00 Data Register
- 01 Control Register
- 10 Status Register
- 11 Unused

#### **Table 11** Tx Data Register

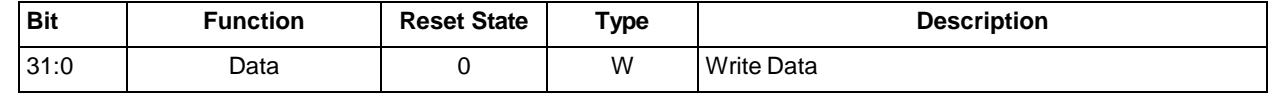

#### <span id="page-16-0"></span>**Table 12** Tx Control Register

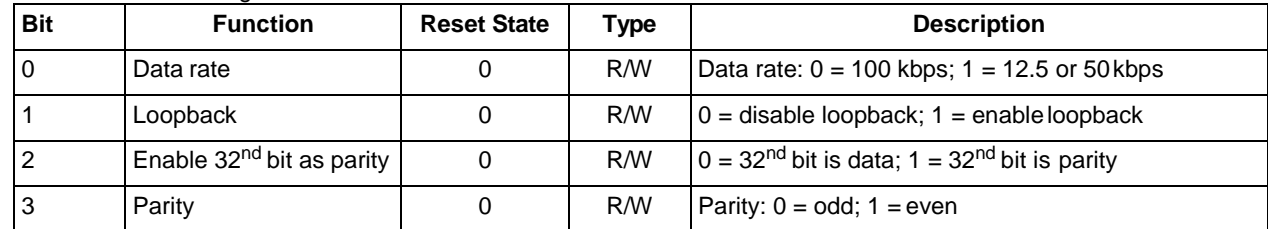

#### <span id="page-16-1"></span>**Table 13** Tx Status Register

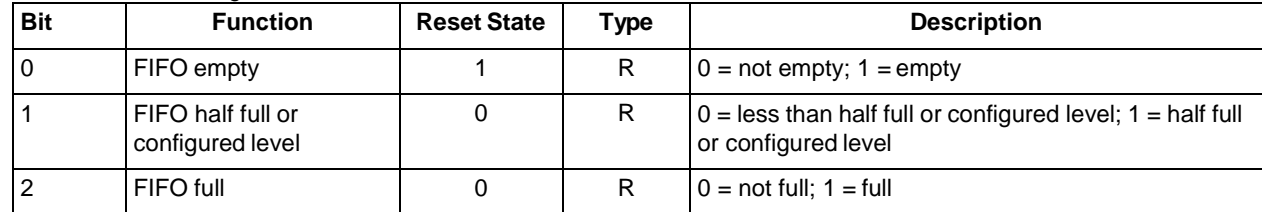

### Label Memory Operation

The label memory is implemented using an internal memory block. The read and write addresses are generated by internal counters, which can be reset by setting bit 7 of the receive (Rx) control register to '1'. The write counter increments each time the label memory register is written. The read counter increments every time the label memory register is read.

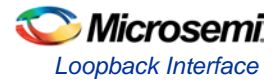

The label memory operation is shown in Figure 7.

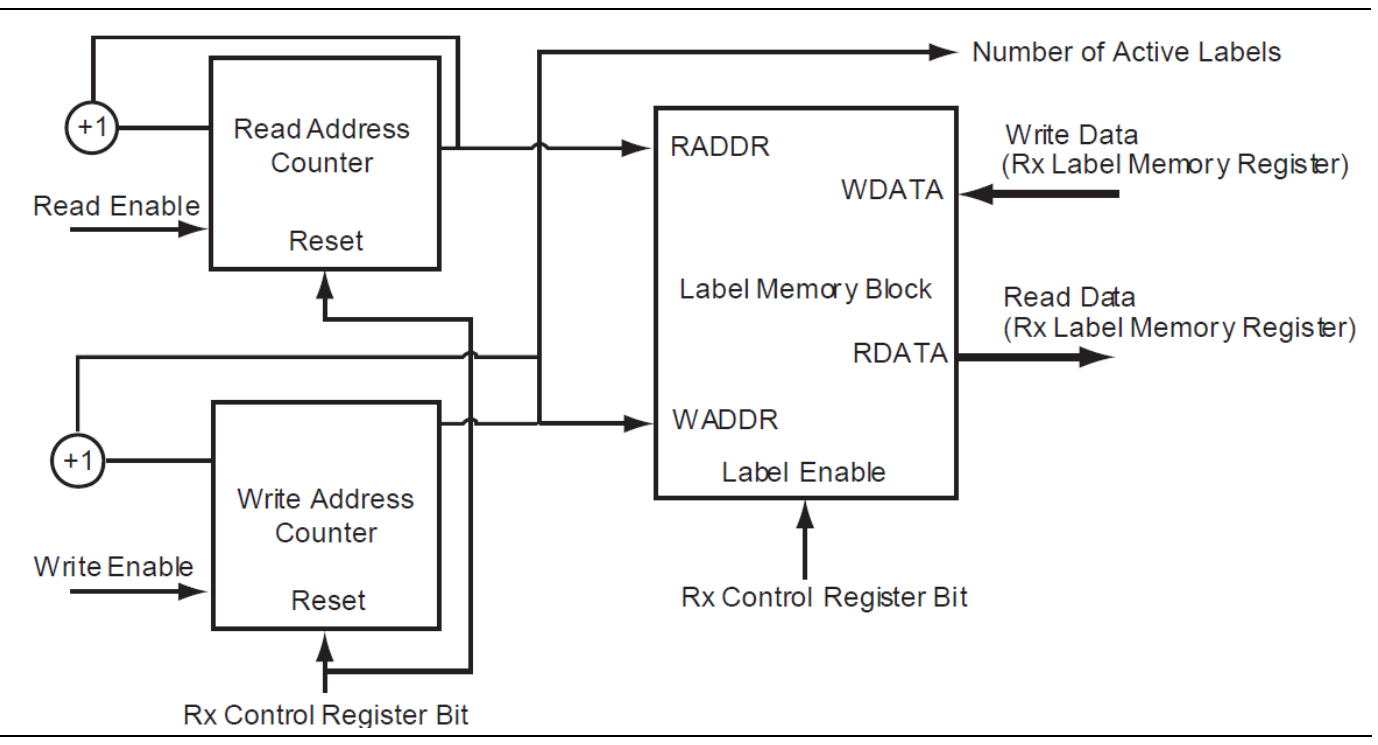

#### **Figure 7** Label Memory Diagram

To program labels, the CPU first resets the read and write counters by setting bit 7 of the receive (Rx) control register to '1'. Then the labels are written to the label memory. The core will compare the incoming ARINC word label (bits 1–8 of ARINC word) against the labels contained in the label memory. The contents of the label memory can be read by reading the label memory register. While writing to or reading from label memory, bit 1 of the receive (Rx) control register should be set to '0'.

<span id="page-17-1"></span>To reload the label memory, set bit 7 of the receive (Rx) control register to '1'. The core will then ignore all previous labels, and new labels can be written to the label memory.

### <span id="page-17-0"></span>Loopback Interface

If the loopback bit in the transmit control register is enabled, the transmit outputs will be connected to the receive inputs. If there are equal numbers of transmit and receive channels, each transmit channel output is connected to the corresponding receive channel input. As an example, the transmit channel 0 output is connected to the receive channel 0 input.

If there are more receive channels than transmit channels, the extra receive channels are connected to transmit channel 0. As an example, if there are two transmit channels (0 and 1) and four receive channels (0, 1, 2, and 3), the connections are made as follows:

- Connect transmit channel 0 output to receive channel 0 input
- Connect transmit channel 1 output to receive channel 1 input
- Connect transmit channel 0 output to receive channel 2 input
- Connect transmit channel 0 output to receive channel 3 input

# <span id="page-18-0"></span>Interface Description

### <span id="page-18-1"></span>Configuration Parameters

Core429\_APB has several top-level Verilog parameters (VHDL generics) that are used to select the number of channels and FIFO sizes of the implemented core. Using these parameters allows the size of the core to be reduced when all the channels are not required.

For RTL versions, the parameters in Table 6 can be set directly. For netlist versions of the core, a netlist implementing four Tx and four Rx channels is provided as per the defaults above. Microsemi will supply netlists with alternative parameter settings on request.

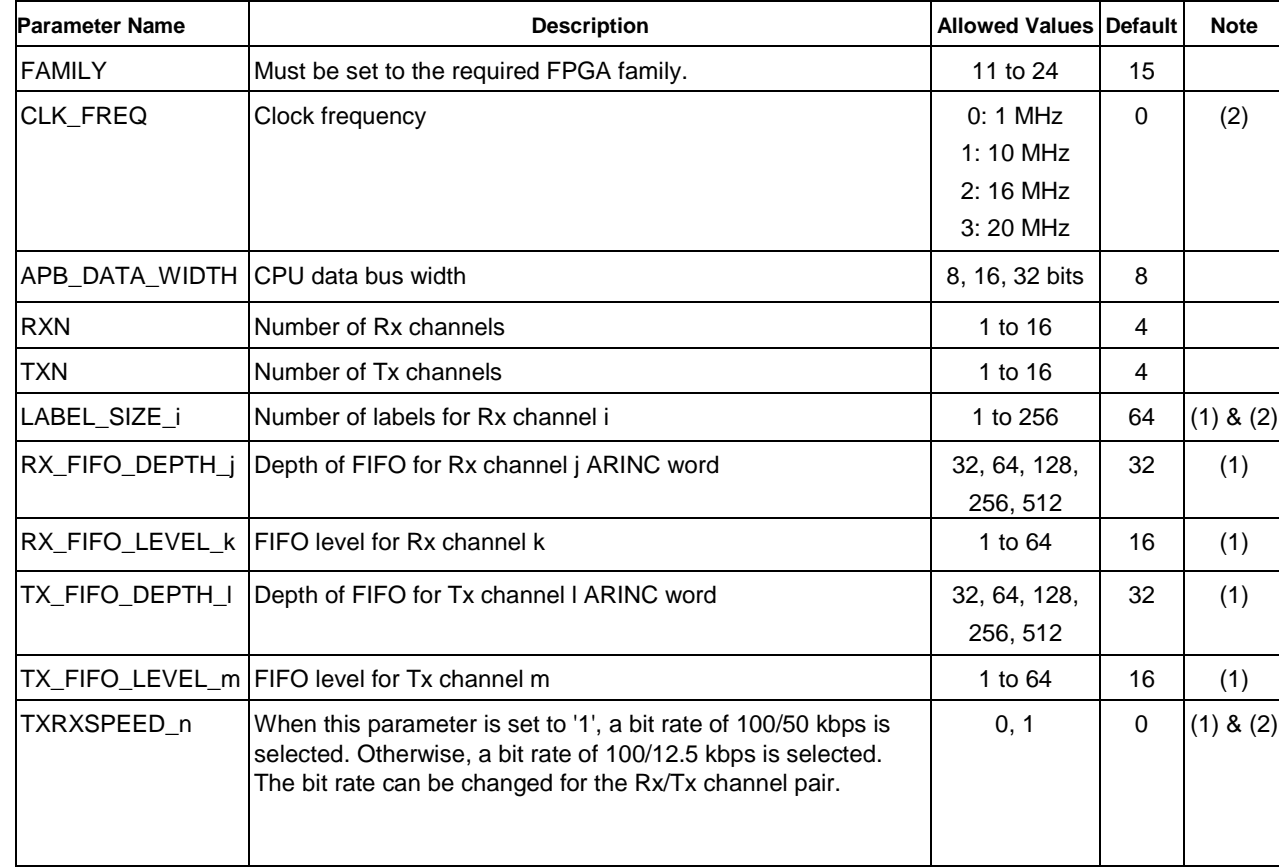

#### **Table 14** FIFO and Label Parameters

*Notes:*

*1. The parameters i, j, k, l, m, and n can have values from 0 to 15.*

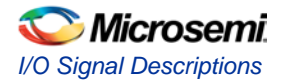

# <span id="page-19-0"></span>I/O Signal Descriptions

### ARINC Interface

#### **Table 15** Clock Interface Signals

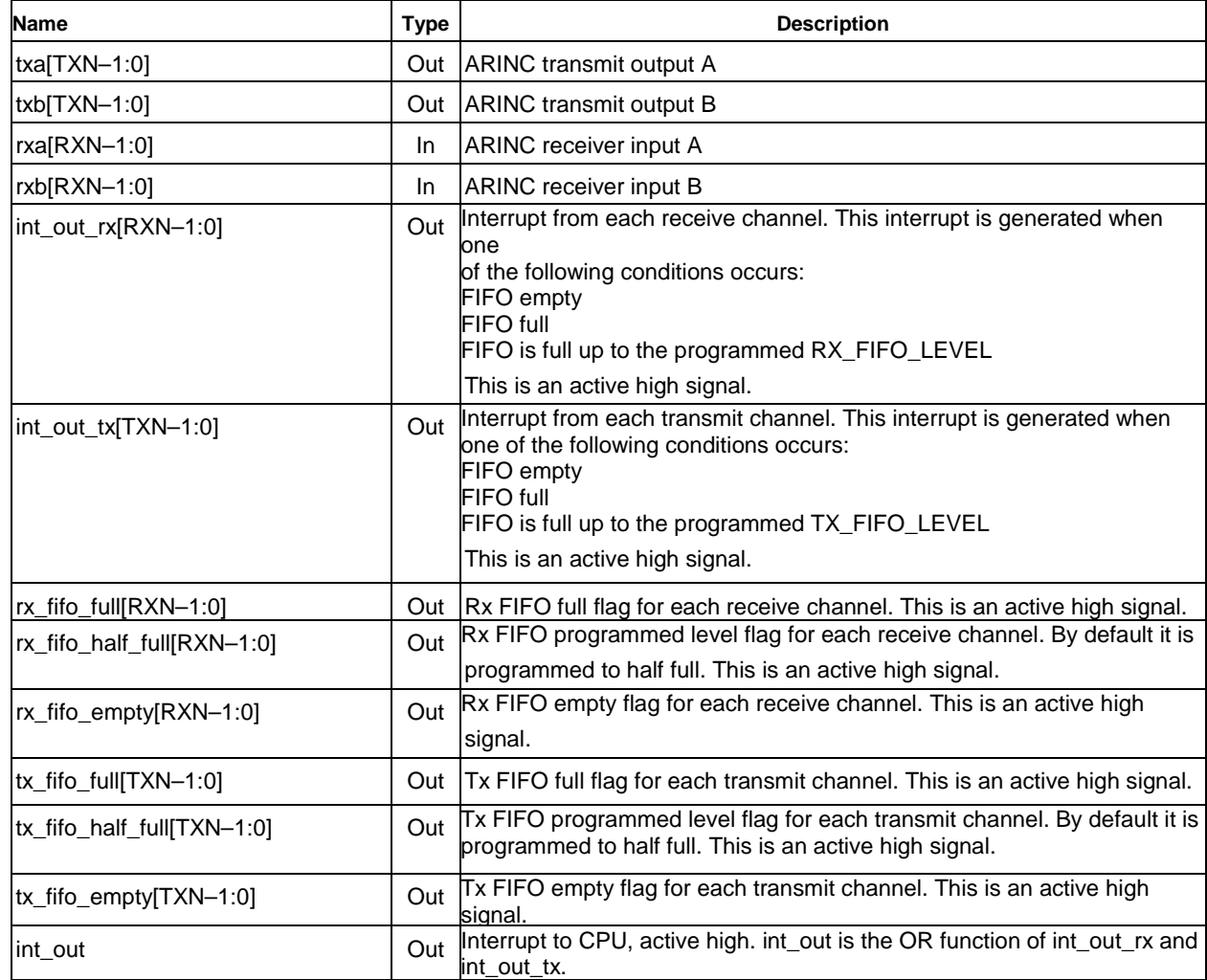

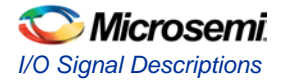

### APB Interface

The APB interface allows access to the Core429\_APB internal registers, FIFO, and internal memory. This interface is synchronous to theclock.

#### **Table 16** CPU Interface Signals

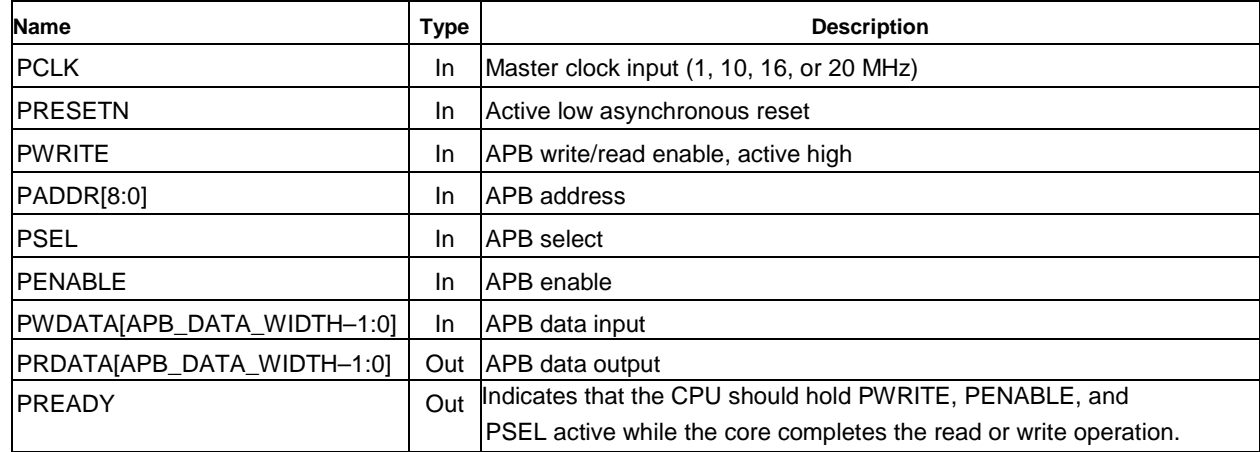

# <span id="page-21-0"></span>Timing Diagrams

## <span id="page-21-1"></span>APB Interface Timing for Core429\_APB

The APB interface signals are synchronized to the Core429\_APB master clock. Figure 8 through Figure 15 show the waveforms for the APB interface.

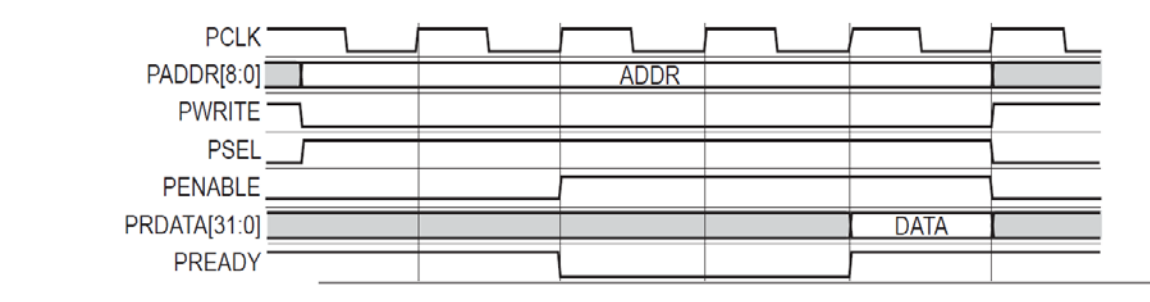

**Figure 8** APB Interface Control/Status Register Read Cycle

Note: PWRITE should be deasserted on the next clock cycle after PREADY is asserted. Read data is available two cycles after PWRITE is sampled.

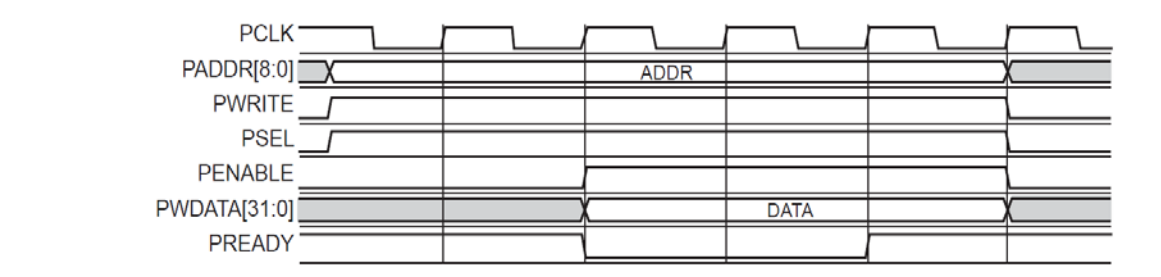

**Figure 9** APB Interface Control Register Write Cycle

Note: PWRITE should be deasserted on the next clock cycle after PREADY is asserted. The write is done two cycles after PWRITE is sampled.

| <b>PCLK</b>         |  |  |             |  |             |  |
|---------------------|--|--|-------------|--|-------------|--|
| PADDR[8:0]          |  |  | <b>ADDR</b> |  |             |  |
| PWRITE <sup>-</sup> |  |  |             |  |             |  |
| <b>PSEL</b>         |  |  |             |  |             |  |
| PENABLE             |  |  |             |  |             |  |
| PRDATA[31:0]        |  |  |             |  | <b>DATA</b> |  |
| <b>PREADY</b>       |  |  |             |  |             |  |

**Figure 10** APB Interface Data Register Read Cycle

Note: PWRITE should be deasserted on the next clock cycle after PREADY is asserted. Read data is available six cycles after PWRITE is sampled.

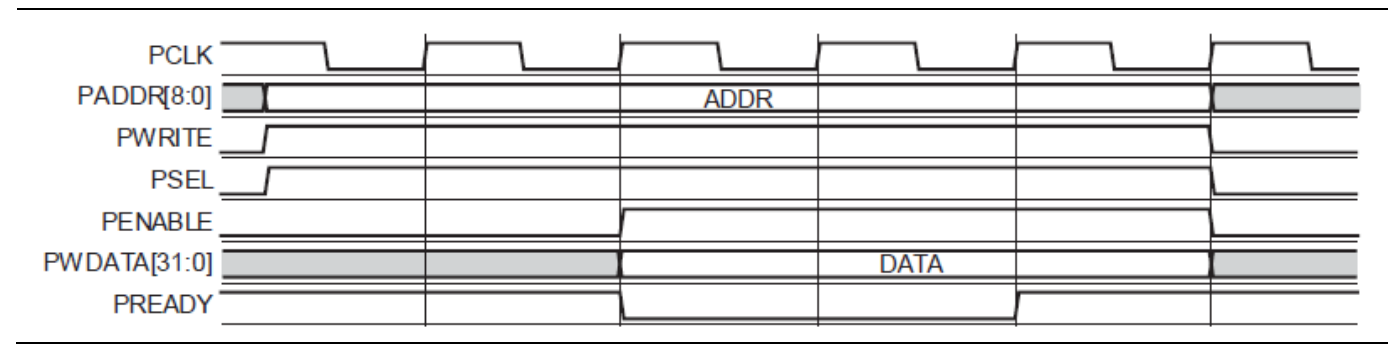

**Figure 11** APB Interface Data Register Write Cycle

Note: PWRITE should be deasserted on the next clock cycle after PREADY is asserted. The write is done two cycles after PWRITE is sampled.

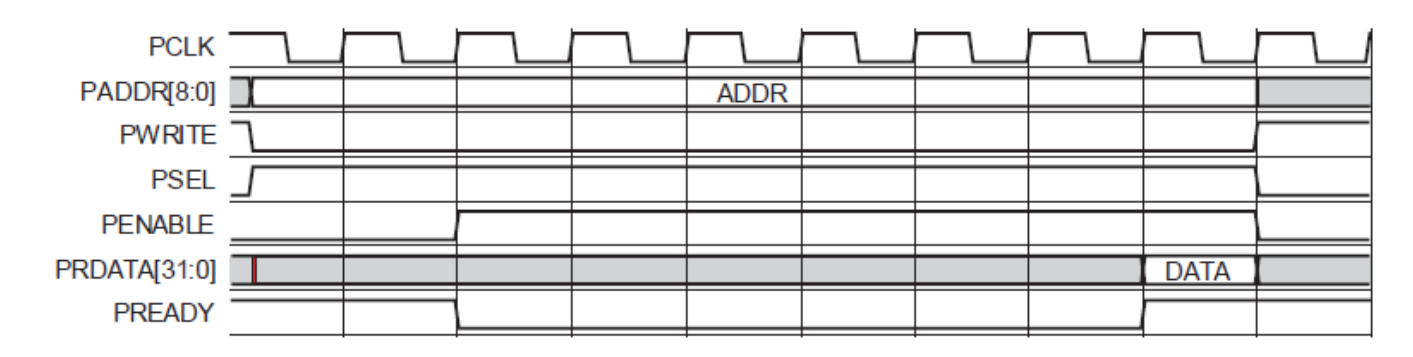

**Figure 12** APB Interface Label Memory Read Cycle

Note: PWRITE should be deasserted on the next clock cycle after PREADY is deasserted. Read data is available six cycles after PWRITE is sampled.

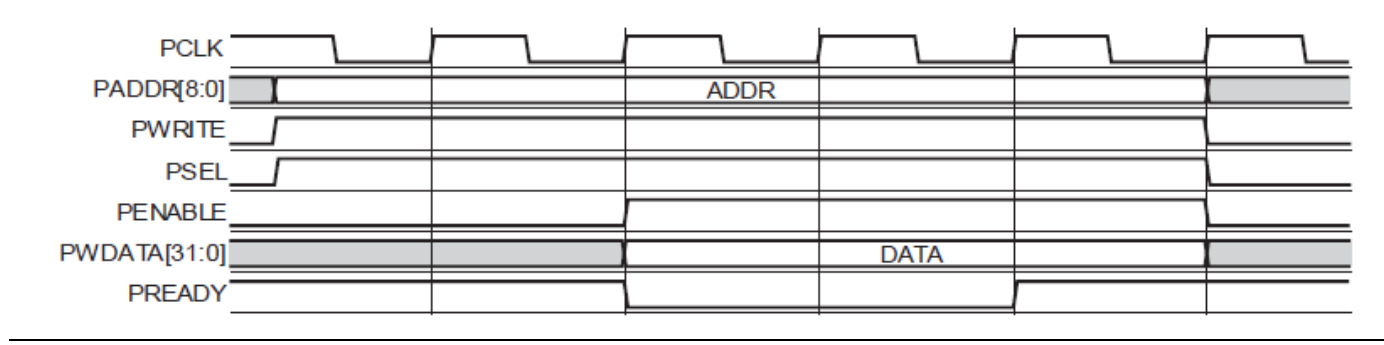

**Figure 13** APB Interface Label Memory Write Cycle

Note: PWRITE should be deasserted on the next clock cycle after PREADY is asserted. The write is done two cycles after PWRITE is sampled.

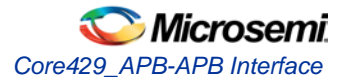

## <span id="page-23-0"></span>Core429\_APB-APB Interface

Figure 14 and Figure 15 depict typical write cycle and read cycle timing relationships relative to the APB system clock, PCLK.

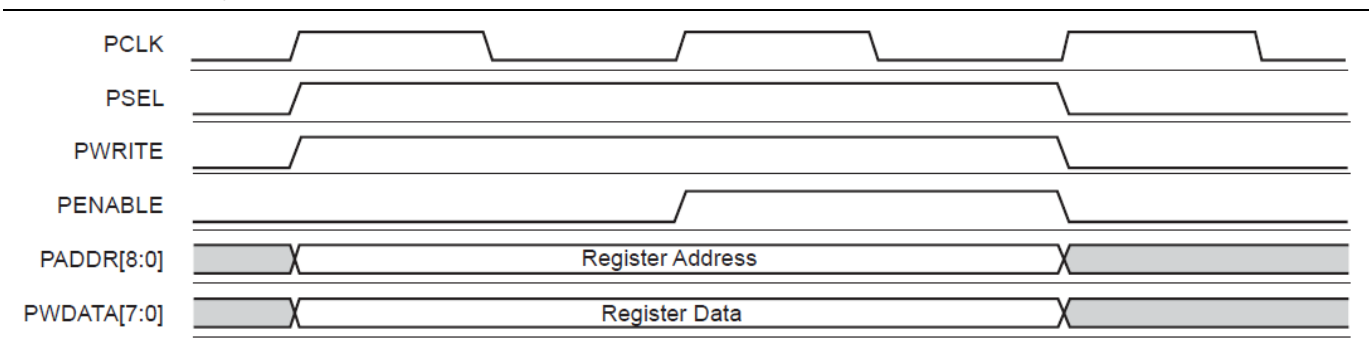

#### **Figure 14** Data Write Cycle

Note: PWRITE should be deasserted on the next clock cycle after PREADY is asserted. Read data is available two cycles after PWRITE is sampled.

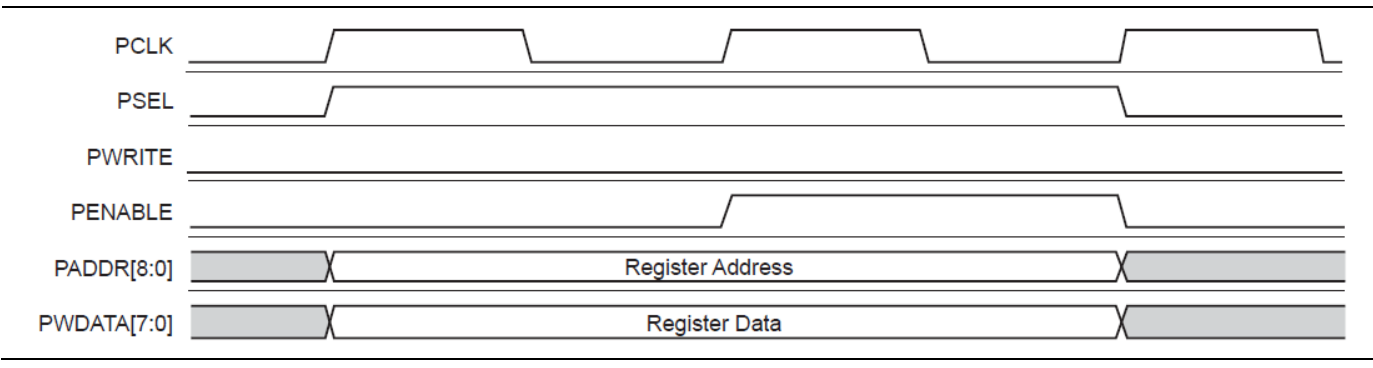

#### **Figure 15** Data Read Cycle

Note: More detailed descriptions and timing waveforms can be found in the AMBA specification: [http://www.amba.com/products/solutions/AMBA\\_Spec.html.](http://www.amba.com/products/solutions/AMBA_Spec.html)

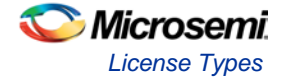

## <span id="page-24-0"></span>Tool Flows

Core429\_APB is licensed in two ways.

## <span id="page-24-1"></span>License Types

#### **Obfuscated**

Complete RTL code is provided for the core, enabling the core to be instantiated with SmartDesign. Simulation, Synthesis, and Layout can be performed with Libero software. The RTL code for the core is obfuscated, and some of the testbench source files are not provided; they are precompiled into the compiled simulation library instead.

### RTL

Complete RTL source code is provided for the core and testbenches.

### <span id="page-24-2"></span>**SmartDesign**

Core429\_APB is available through the Libero SoC IP Catalog. Download it from a remote web-based repository and install into your local vault to make it ready to use. Once installed in the Libero software, the core can be instantiated, configured, connected, and generated using the SmartDesign tool.

For more information on using SmartDesign to instantiate and generate cores, refer to the *[Using DirectCore](http://www.microsemi.com/soc/documents/directcore_in_libero_tutorial_ug.pdf)  in Libero® [System-on-Chip \(SoC\) User Guide](http://www.microsemi.com/soc/documents/directcore_in_libero_tutorial_ug.pdf)* or consult the [Libero SoC online help.](http://www.microsemi.com/index.php?option=com_docman&task=doc_download&gid=132044)

The core can be configured using the configuration GUI within SmartDesign, as shown in Figure 17 through Figure 19.

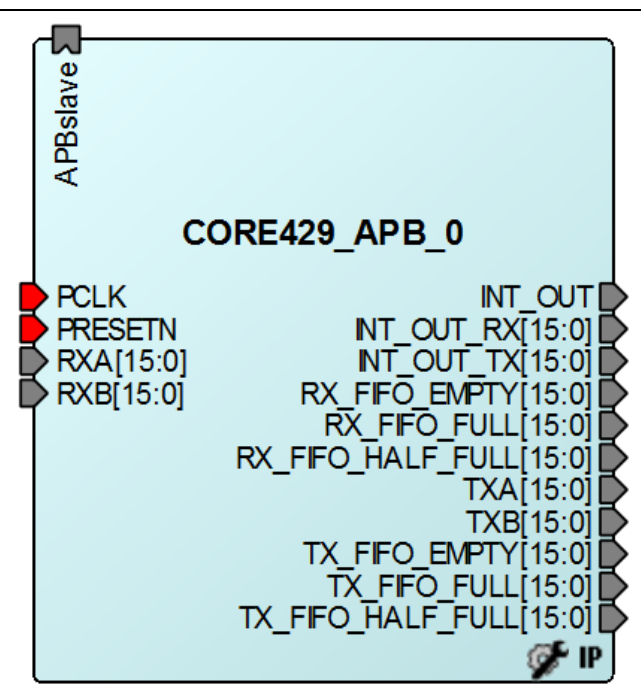

**Figure 16** Core429\_APB Full I/O View

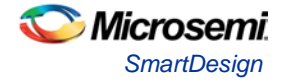

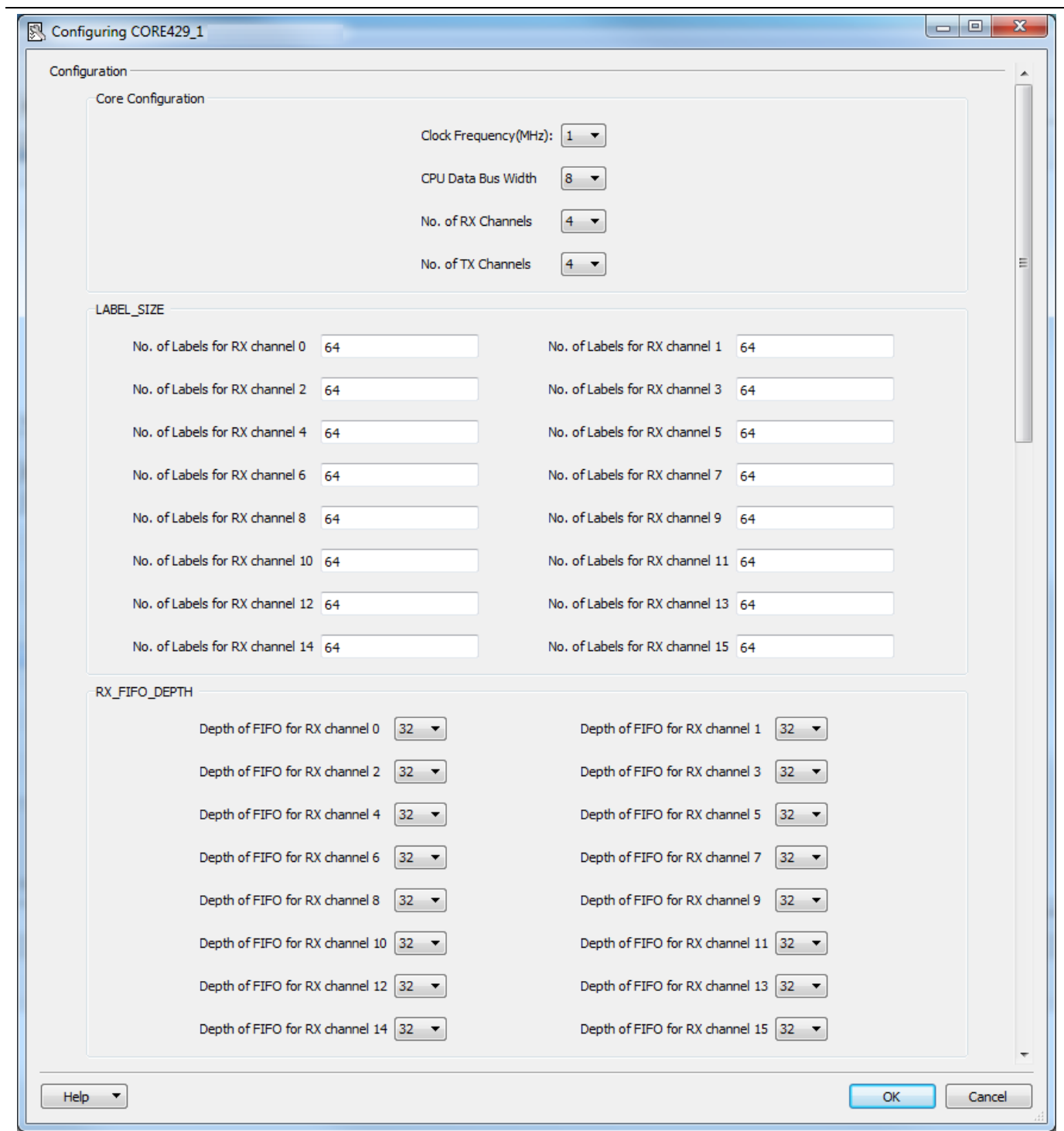

**Figure 17** Core429\_APB SmartDesign Configuration

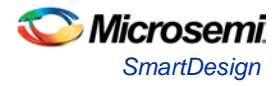

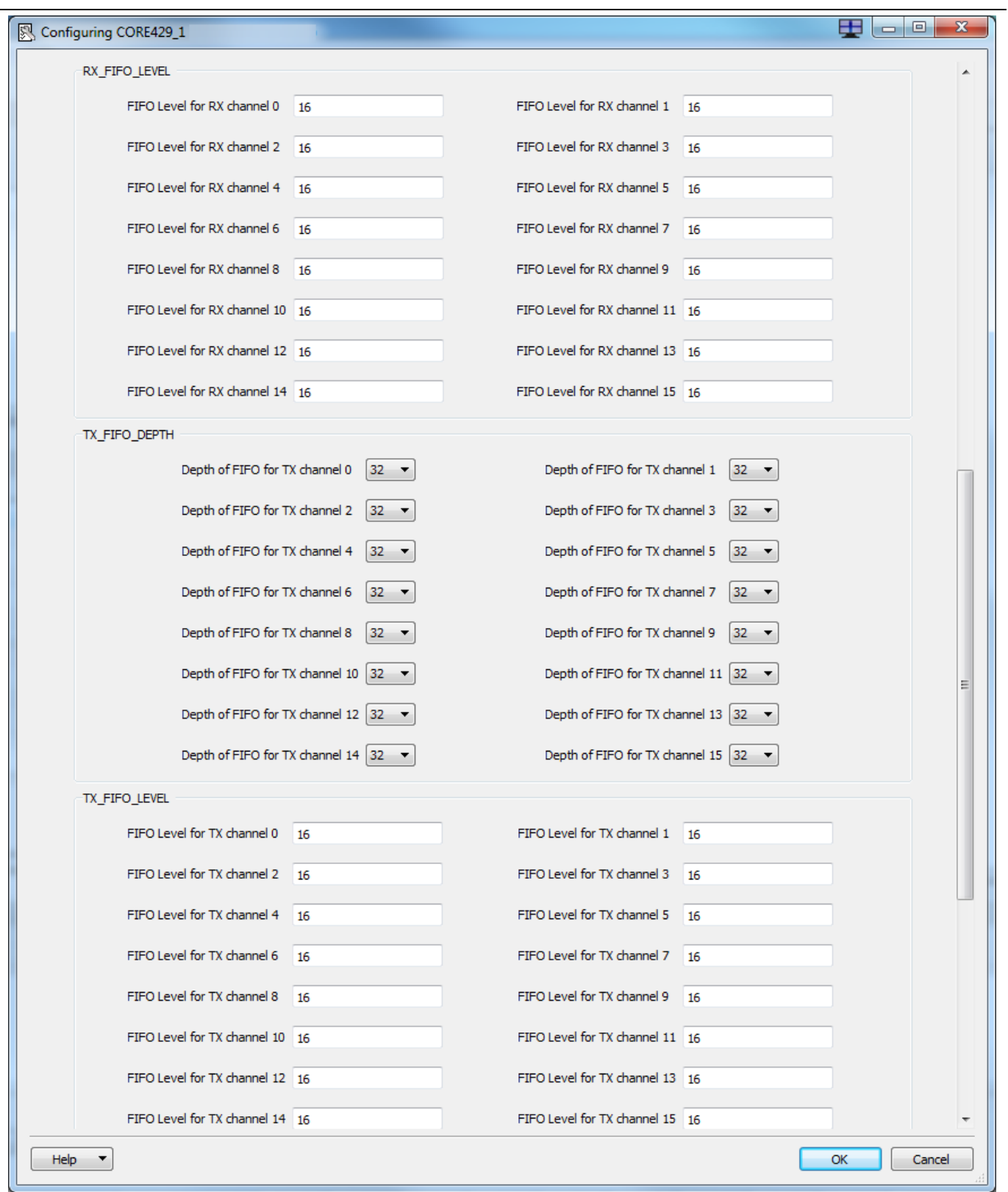

**Figure 18** Core429\_APB SmartDesign Configuration (continued)

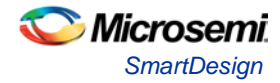

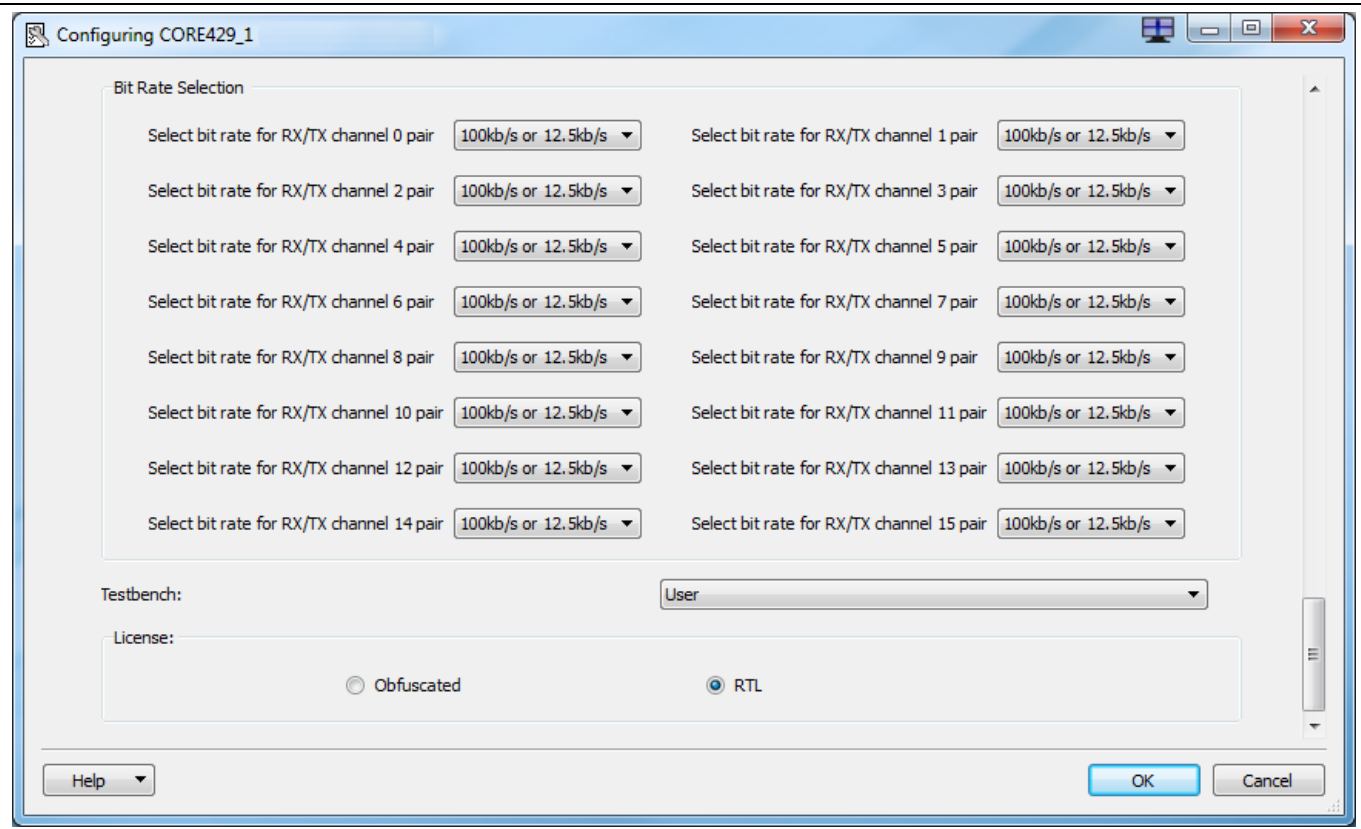

**Figure 19** Core429\_APB SmartDesign Configuration (continued)

After configuring the core, Microsemi recommends you use the top-level Auto Stitch function to connect all the core interface signals to the top level of the SmartDesign project.

#### Simulation Flows

To run simulations, select the User Testbench flow within SmartDesign and click **Save & Generate** on the Generate window. The User Testbench is selected through the Core Testbench Configuration GUI.

When SmartDesign generates the Libero SoC project, it will install the user testbench files.

To run the user testbench, set the design root to the **Core429\_APB instantiation** in the Libero design hierarchy window and click the **Simulation** icon in the Libero Design Flow window. This will invoke ModelSim® and automatically run the simulation.

#### Synthesis in Libero SoC

To run synthesis on Core429\_APB, set the design root to the IP component instance and run the synthesis tool from the Libero design flow window.

#### Place-and-Route in Libero SoC

After the design is synthesized, run the compilation and then place-and-route the tools. The Core429\_APB does not require any additional place-and-route settings.

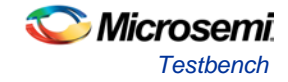

# <span id="page-28-0"></span>Testbench Operation and Modification

Two testbenches are provided with Core429\_APB:

- **VHDL user testbench:** Simple-to-use testbench written in VHDL. This testbench is intended for customer modification.
- **Verilog user testbench:** Simple-to-use testbench written in Verilog. This testbench is intended for customer modification.

### <span id="page-28-1"></span>**Testbench**

The CPU model sets up Core429\_APB via the APB interface and loads the transmit data. The transmit data will be sent to the receiver. The CPU model can retrieve the receive data through the CPU interface and compare it against the transmitted data.

The user testbenches are intended to simplify core integration into the target system (Figure 20). This consists of the core connections to a CPU model and loopback logic that connects the Tx output to the Rx input.

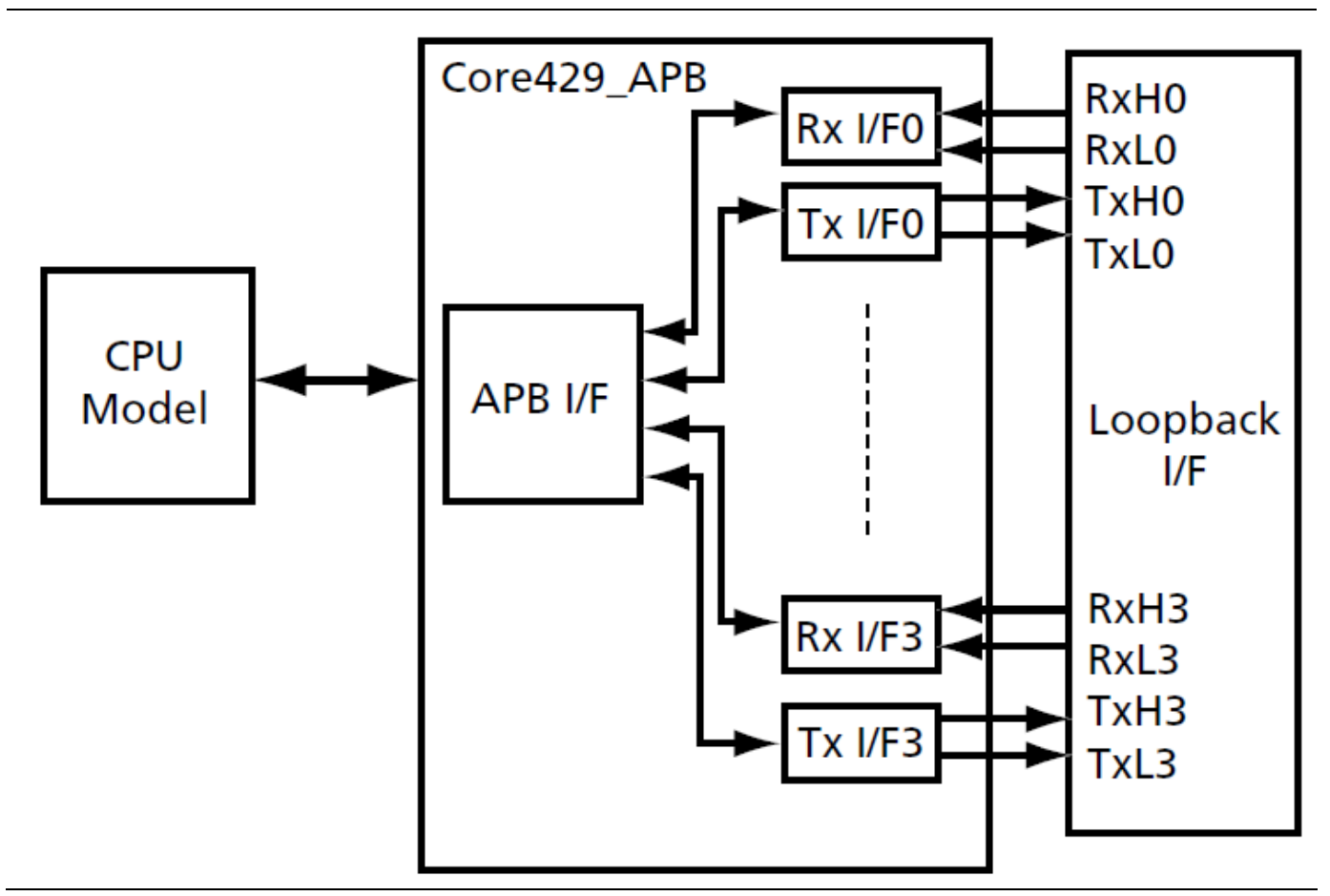

#### **Figure 20** Test-bench Diagram

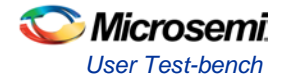

### <span id="page-29-0"></span>User Test-bench

An example user testbench is included with the Obfuscated and RTL releases of Core429\_APB. The user testbench is provided in precompiled Model*Sim* format and in RTL source code for all releases (Obfuscated and RTL) for you to examine and modify to suit your needs. The source code for the user testbench is provided to ease the process of integrating the Core429\_APB macro into your design and verifying according to your own custom needs. A block diagram of the user testbench is shown in [Figure 21.](#page-29-1)

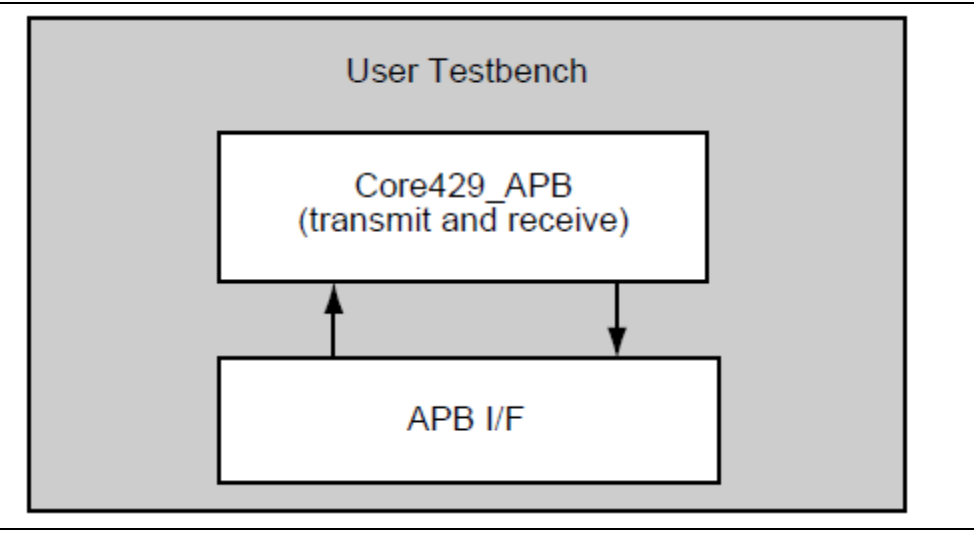

**Figure 21** Core429\_APB User Test-bench

<span id="page-29-1"></span>The user testbench includes a simple example design that serves as a reference for users who want to implement their own designs.

The testbench for the example user design implements a subset of the functionality tested in the verification testbench, described in Configuration Parameters. As shown in [Figure 21,](#page-29-1) Core429\_APB is instantiated in the user testbench, and the APB interface drives the data into the transmitter. The user testbench causes exchanges of data to take place between the transmitter and receiver. The user testbench verifies the sent data by receiving it from the receiver.

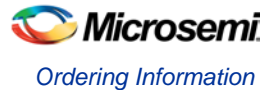

# <span id="page-30-0"></span>Ordering Information

## <span id="page-30-1"></span>Ordering Codes

Core429\_APB can be ordered through your local Sales Representatives. It must be ordered using the following number scheme: Core429\_APB-XX, where XX is listed in Table 17.

#### **Table 17** ·Ordering Codes

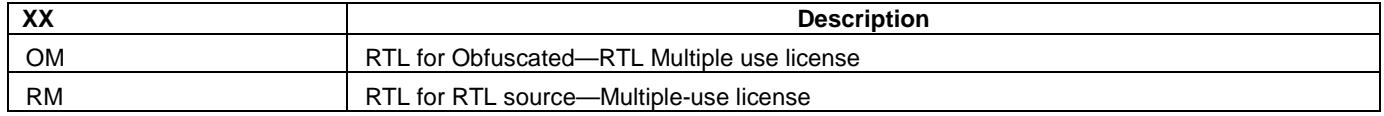

# <span id="page-31-0"></span>Appendix A: Testbench Support Routines

The verification and user testbenches for the Core429\_APB macro make use of support routines, both in VHDL and Verilog. The support routines are described in this appendix for the VHDL and Verilog testbenches.

### <span id="page-31-1"></span>VHDL Support

The VHDL versions of the testbenches make use of the following procedures, which are included within the top-level module of the verification and user testbenches.

The following procedure does a simple read from the Core429\_APB registers or memory:

```
PROCEDURE cpu_read ( 
   address :IN std_logic_vector(8 DOWNTO 0);
   SIGNAL data :OUT std_logic_vector(CPU_DATA_WIDTH - 1 DOWNTO 0))
```
The following procedure does a simple write to the Core429\_APB registers or memory:

```
PROCEDURE cpu_write ( 
   address :IN std_logic_vector(8 DOWNTO 0);
   data :IN std_logic_vector(APB_DATA_WIDTH - 1 DOWNTO 0))
```
### <span id="page-31-2"></span>Verilog Support

The Verilog versions of the testbenches make use of the following tasks, which are included within the top-level module of the verification and user testbenches.

The following procedure does a simple read from the Core429\_APB registers or memory:

```
task cpu_read;
input [8:0] address;
output [APB_DATA_WIDTH-1:0] data; reg 
[APB_DATA_WIDTH-1:0] data;
```
The following procedure does a simple write to the Core429\_APB registers or memory:

```
task cpu_write; input 
[8:0] address;
input [APB_DATA_WIDTH-1:0] data;
```
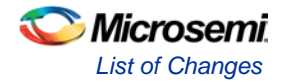

# <span id="page-32-0"></span>List of Changes

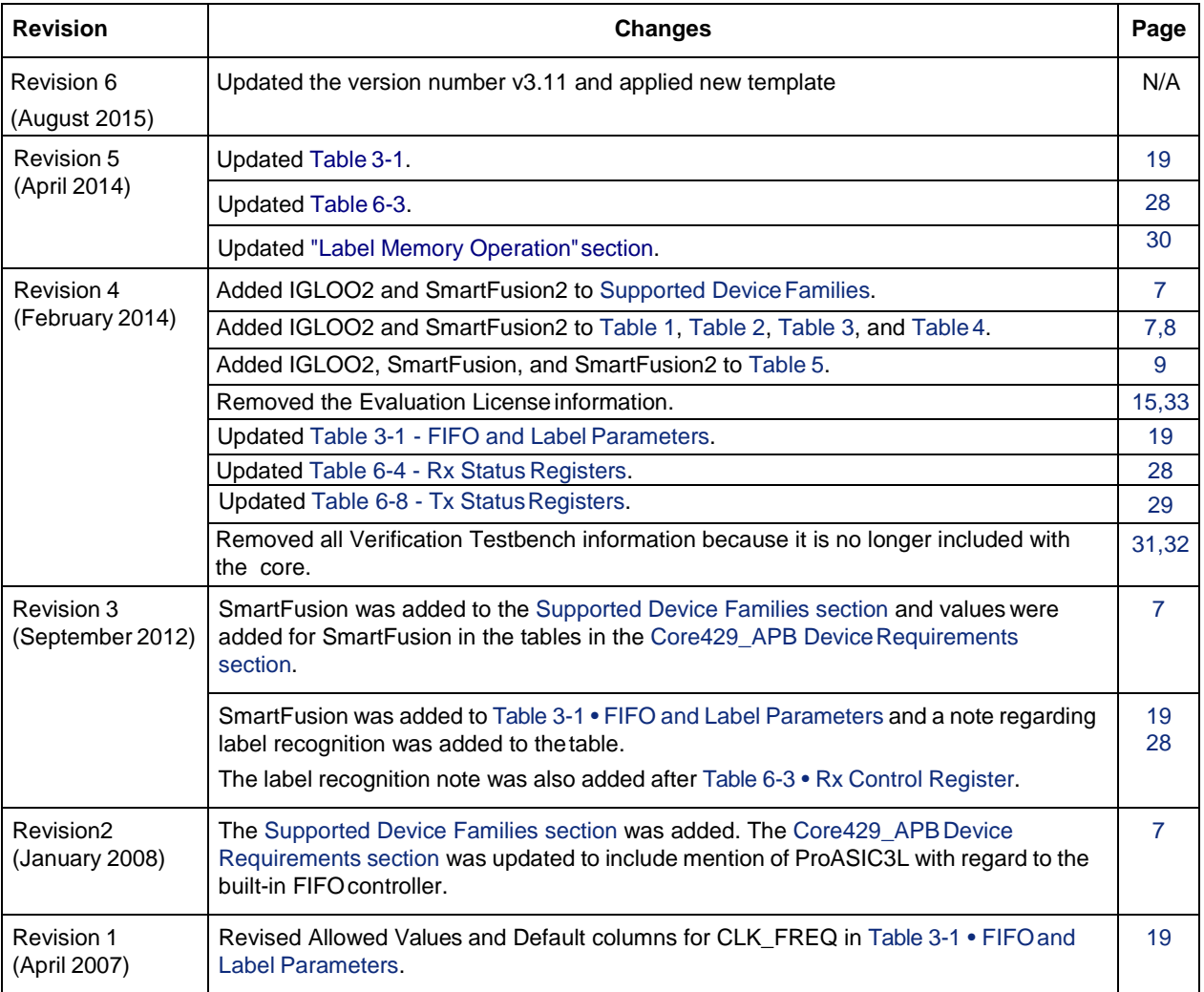

The following table shows important changes made in this document for each revision.

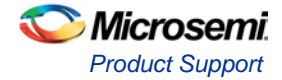

# <span id="page-33-0"></span>Product Support

Microsemi SoC Products Group backs its products with various support services, including Customer Service, Customer Technical Support Center, a website, electronic mail, and worldwide sales offices. This appendix contains information about contacting Microsemi SoC Products Group and using these support services.

### <span id="page-33-1"></span>Customer Service

Contact Customer Service for non-technical product support, such as product pricing, product upgrades, update information, order status, and authorization.

From North America, call **800.262.1060** From the rest of the world, call **650.318.4460** Fax, from anywhere in the world **650. 318.8044**

### <span id="page-33-2"></span>Customer Technical Support Center

Microsemi SoC Products Group staffs its Customer Technical Support Center with highly skilled engineers who can help answer your hardware, software, and design questions about Microsemi SoC Products. The Customer Technical Support Center spends a great deal of time creating application notes, answers to common design cycle questions, documentation of known issues and various FAQs. So, before you contact us, please visit our online resources. It is very likely we have already answered your questions.

### <span id="page-33-3"></span>Technical Support

For Microsemi SoC Products Support, visit [http://www.microsemi.com/products/fpga-soc/design](http://www.microsemi.com/products/fpga-soc/design-support/fpga-soc-support)[support/fpga-soc-support.](http://www.microsemi.com/products/fpga-soc/design-support/fpga-soc-support)

### <span id="page-33-4"></span>**Website**

You can browse a variety of technical and non-technical information on the Microsemi SoC Products Group [home page,](http://www.microsemi.com/soc) at [http://www.microsemi.com/soc/.](http://www.microsemi.com/soc/)

### <span id="page-33-5"></span>Contacting the Customer Technical Support Center

Highly skilled engineers staff the Technical Support Center. The Technical Support Center can be contacted by email or through the Microsemi SoC Products Group website.

#### **Email**

You can communicate your technical questions to our email address and receive answers back by email, fax, or phone. Also, if you have design problems, you can email your design files to receive assistance. We constantly monitor the email account throughout the day. When sending your request to us, please be sure to include your full name, company name, and your contact information for efficient processing of your request.

The technical support email address is soc\_tech@microsemi.com.

#### **My Cases**

Microsemi SoC Products Group customers may submit and track technical cases online by going to [My](http://www.microsemi.com/soc/mycases/)  [Cases.](http://www.microsemi.com/soc/mycases/) 

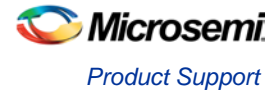

#### **Outside the U.S.**

Customers needing assistance outside the US time zones can either contact technical support via email (soc[\\_tech@microsemi.com\)](mailto:tech@microsemi.com) or contact a local sales office. [Sales office listings](http://www.microsemi.com/soc/company/contact/default.aspx) can be found a[t](http://www.microsemi.com/soc/company/contact/default.aspx) [www.microsemi.com/soc/company/contact/default.aspx.](http://www.microsemi.com/soc/company/contact/default.aspx)

### <span id="page-34-0"></span>[ITAR Technical Support](http://www.microsemi.com/soc/company/contact/default.aspx%23itartechsupport)

For technical support on RH and RT FPGAs that are regulated by International Traffic in Arms Regulations (ITAR), contact us via [soc\\_tech\\_itar@microsemi.com.](mailto:soc_tech_itar@microsemi.com) Alternatively, within [My Cases,](http://www.microsemi.com/mycases/) select **Yes** in the ITAR drop-down list. For a complete list of ITAR-regulated Microsemi FPGAs, visit the [ITAR](http://www.microsemi.com/soc/ITAR/) web page.

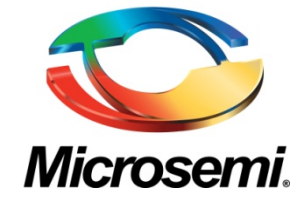

**Microsemi Corporate Headquarters** One Enterprise, Aliso Viejo, CA 92656 USA

**Within the USA**: +1 (800) 713-4113 **Outside the USA**: +1 (949) 380-6100 **Sales**: +1 (949) 380-6136 **Fax**: +1 (949) 215-4996

**E-mail**[: sales.support@microsemi.com](mailto:sales.support@microsemi.com)

© 2015 Microsemi Corporation. All rights reserved. Microsemi and the Microsemi logo are trademarks of Microsemi Corporation. All other trademarks and service marks are the property of their respective owners.

Microsemi Corporation (MSCC) offers a comprehensive portfolio of semiconductor and system solutions for communications, defense & security, aerospace and industrial markets. Products include high-performance and radiation-hardened analog mixed-signal integrated circuits, FPGAs, SoCs and ASICs; power management products; timing and synchronization devices and precise time solutions, setting the world's standard for time; voice processing devices; RF solutions; discrete components; security technologies and scalable anti-tamper products; Ethernet solutions; Power-over-Ethernet ICs and midspans; as well as custom design capabilities and services. Microsemi is headquartered in Aliso Viejo, Calif., and has approximately 3,600 employees globally. Learn more at **www.microsemi.com**.

Microsemi makes no warranty, representation, or guarantee regarding the information contained herein or the suitability of its products and services for any particular purpose, nor does Microsemi assume any liability whatsoever arising out of the application or use of any product or circuit. The products sold hereunder and any other products sold by Microsemi have been subject to limited testing and should not be used in conjunction with mission-critical equipment or applications. Any performance specifications are believed to be reliable but are not verified, and Buyer must conduct and complete all performance and other testing of the products, alone and together with, or installed in, any end-products. Buyer shall not rely on any data and performance specifications or parameters provided by Microsemi. It is the Buyer's responsibility to independently determine suitability of any products and to test and verify the same. The information provided by Microsemi hereunder is provided "as is, where is" and with all faults, and the entire risk associated with such information is entirely with the Buyer. Microsemi does not grant, explicitly or implicitly, to any party any patent rights, licenses, or any other IP rights, whether with regard to such information itself or anything described by such information. Information provided in this document is proprietary to Microsemi, and Microsemi reserves the right to make any changes to the information in this document or to any products and services at any time without notice.